# <span id="page-0-0"></span>**Servisni priručnik za Dell™ OptiPlex™ 380 – Desktop**

[Rad na ra](file:///C:/data/systems/op380/cr/SM/DT/work.htm)čunalu Tehnič[ki podaci](file:///C:/data/systems/op380/cr/SM/DT/specs.htm) [Uklanjanje i ugradnja dijelova](file:///C:/data/systems/op380/cr/SM/DT/parts.htm) [Izgled mati](file:///C:/data/systems/op380/cr/SM/DT/sysbd_diagram.htm)čne ploče [Postavljanje sustava](file:///C:/data/systems/op380/cr/SM/DT/bios.htm) **[Dijagnostika](file:///C:/data/systems/op380/cr/SM/DT/diags.htm)** 

### **Napomene, mjere opreza i upozorenja**

**A NAPOMENA:** NAPOMENA ukazuje na važne informacije koje vam pomažu da računalo koristite na bolji način.

**OPREZ: OPREZ ukazuje na moguće oštećenje hardvera ili gubitak podataka ako se ne poštuju upute.** 

**UPOZORENJE: UPOZORENJE ukazuje na moguće oštećenje imovine, tjelesne ozljede ili smrt.** 

Ako ste kupili računalo Dell™ n Series, sve upute za operacijske sustave Microsoft® Windows® u ovom dokumentu su nevažeće.

#### **Informacije navedene u ovom dokumentu podložne su promjeni bez prethodne obavijesti. © 2010 Dell Inc. Sva prava pridržana.**

Bilo kakvo umnožavanje ovog materijala bez pismenog dopuštenja tvrtke Dell Inc. strogo je zabranjeno.

Zaštitni znakovi korišteni u ovom tekstu: *Dell,* logotip DELL i Op*tiPlex* zaštitni su znakovi tvrtke Dell Inc.; AT/ Radeon zaštitni je znak tvrtke Advanced Micro Devices, Inc; *Intell,*<br>Penfum, Celeron i Core su ili zašt

Ostali zaštitni znakovi i zaštićeni nazivi koji se koristav u ovom dokumentu označava u vlasnici tih znakova ili njihove proizvode. Tvrtka Dell Inc. odriče se bilo<br>kakvih vlasničkih interesa za navedene zaštitne znakove i

Siječanj 2010 Rev. A00

#### <span id="page-1-0"></span>**Postavljanje sustava Servisni priručnik za Dell™ OptiPlex™ 380 – Desktop**

- [Izbornik za podizanje sustava](#page-1-1)
- **O** [Tipke za navigaciju](#page-1-2)
- [Otvaranje programa za postavljanje sustava](#page-1-3)
- [Opcije izbornika programa za postavljanje sustava](#page-1-4)

### <span id="page-1-1"></span>**Izbornik za podizanje sustava**

Kada se prikaže logotip Dell™, pritisnite <F12> za otvaranje izbornika za jednokratno podizanje sustava s popisom odgovarajućih uređaja za podizanje sustava.

Navedene opcije su:

Unutarnji pogon tvrdog diska<br>CD/DVD/CD-RW Drive (CD/DVD/CD-RW pogon)<br>Onboard NIC (NIC ugrađen na ploči)<br>BIOS Setup (Postavljanje BIOS-a)<br>Diagnostics (Dijagnostika)

Ovaj izbornik koristan je kada pokušavate podignuti sustav s određenog uređaja ili otvoriti dijagnostiku sustava. Korištenje izbornika za podizanje sustava neće promijeniti redoslijed podizanja sustava koji je pohranjen u BIOS-u.

### <span id="page-1-2"></span>**Tipke za navigaciju**

Sljedeće tipke koristite za navigaciju zaslonima programa za postavljanje sustava.

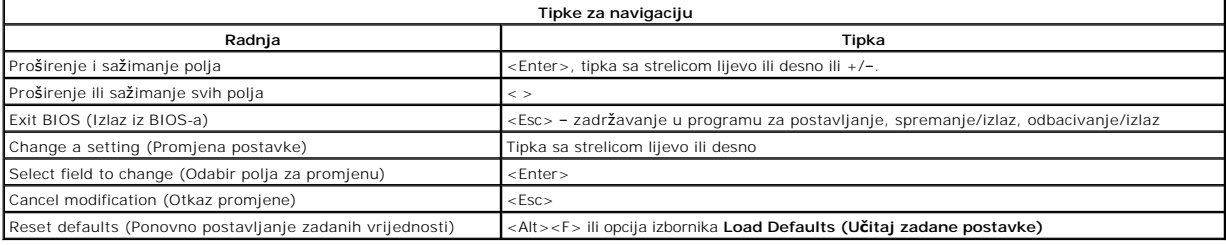

### <span id="page-1-3"></span>**Otvaranje programa za postavljanje sustava**

Vaše računalo nudi sljedeće opcije BIOS-a i postavljanja sustava:

- l Otvorite izbornik za jednokratno podizanje sustava pritiskom tipke <F12> l Pristupite programu za postavljanje sustava pritiskom na <F2>
- 

#### **<F12> Izbornik**

Kada se prika**že logotip Dell™, pritisnite <F12> za otvaranje izbornika za jednokratno podizanje sustava s popisom odgovarajućih uređaja za podizanje<br>sustava. Opcije <b>Dijagnostike i Ulaz u postavljanje sustava t**akođer su

#### **<F2>**

Pritisnite <F2> za pristup postavljanju sustava i izmijenite postavke definirane od strane korisnika Ako ne možete pristupiti postavljanju sustava korištenjem ove tipke, kada lampice na tipkovnici prvi put zasvijetle pritisnite <F2>.

### <span id="page-1-4"></span>**Opcije izbornika programa za postavljanje sustava**

**NAPOMENA**: Opcije postavljanja sustava mogu se razlikovati ovisno o vašem računalu i možda se ne prikažu u istom redoslijedu.

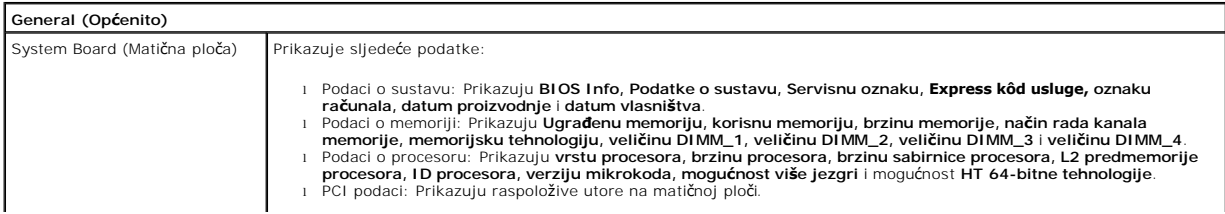

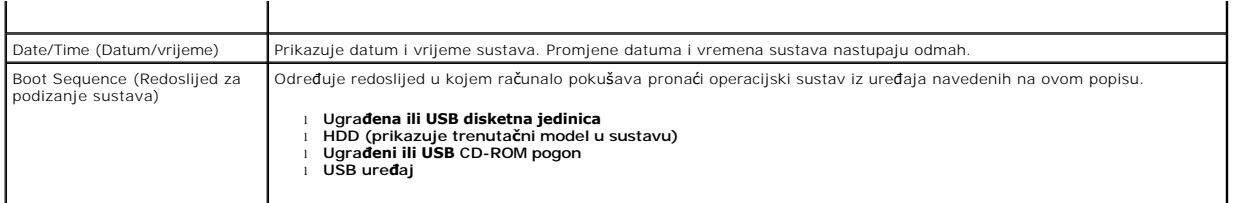

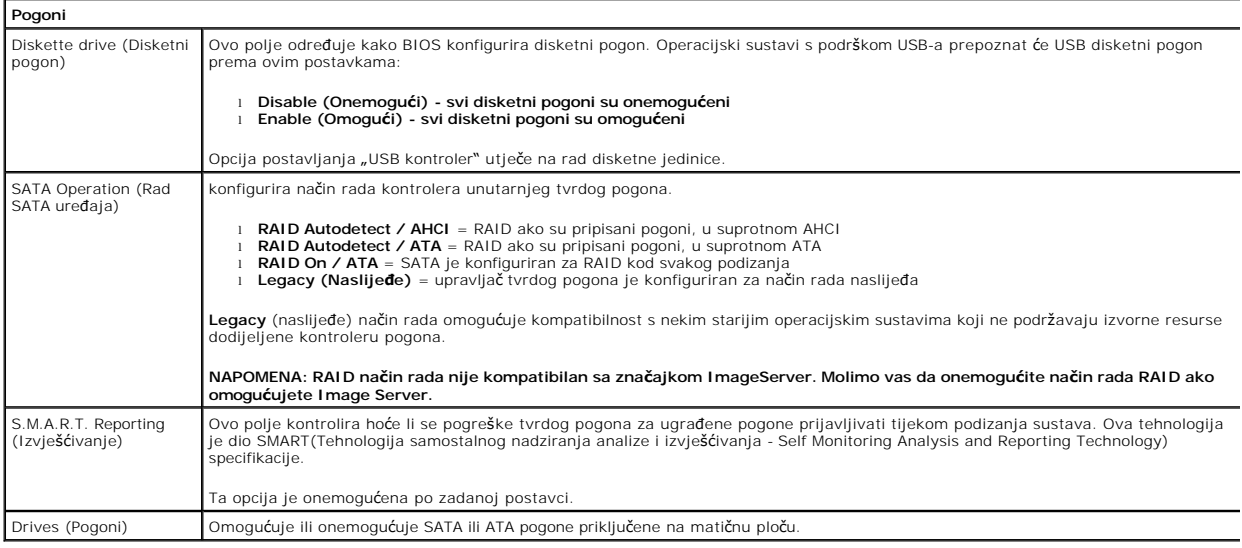

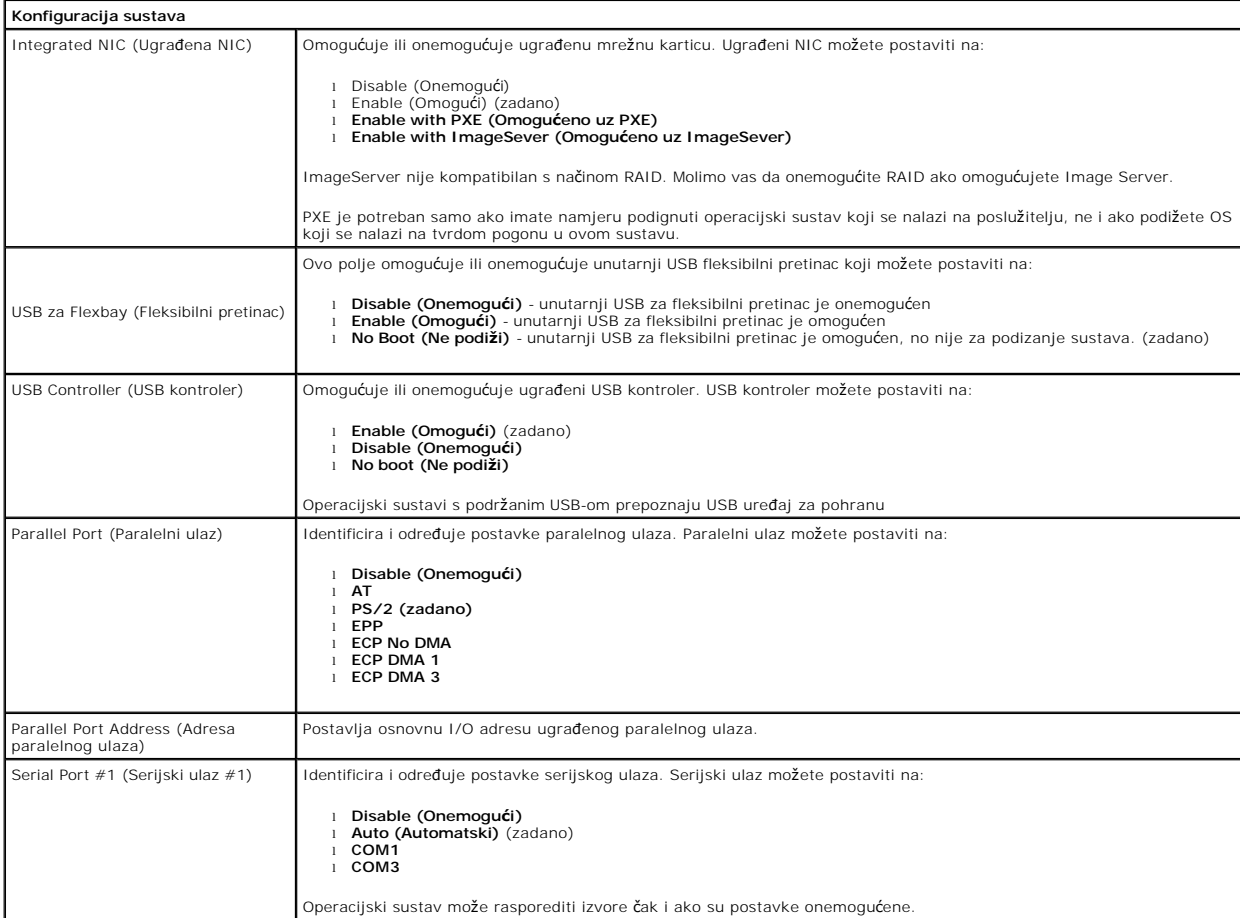

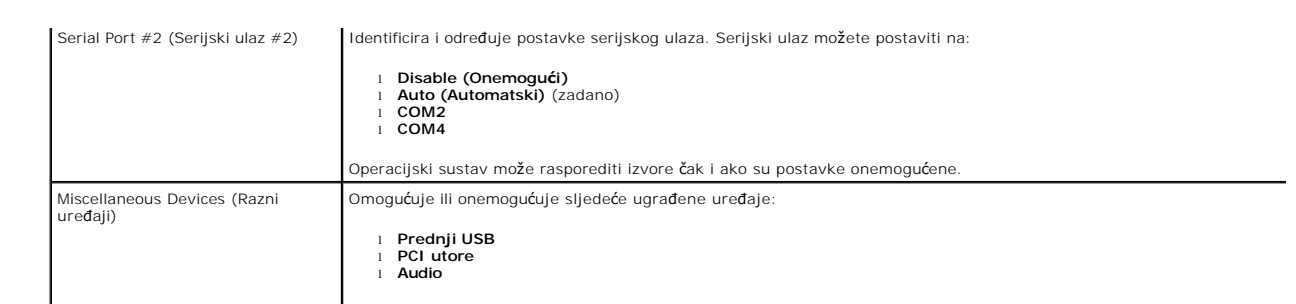

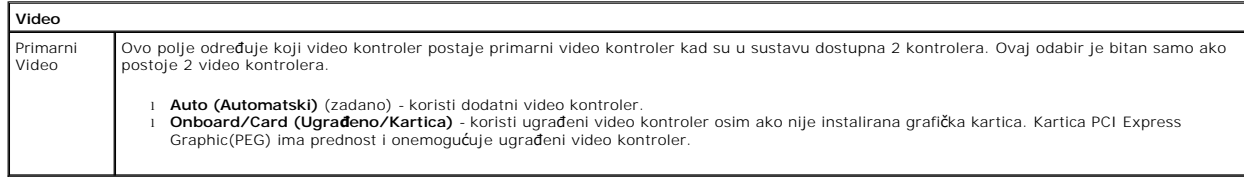

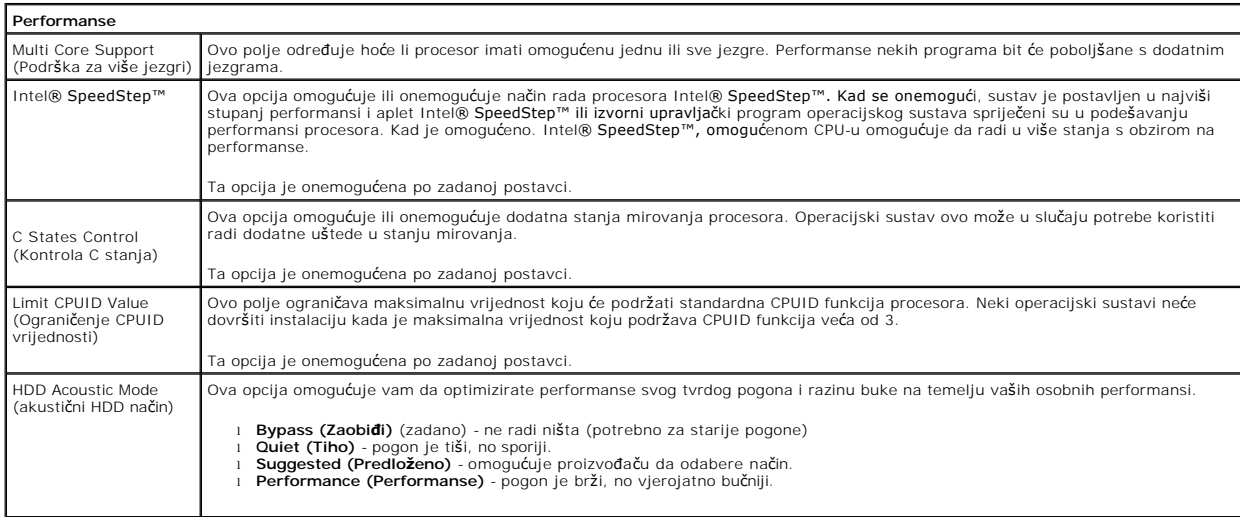

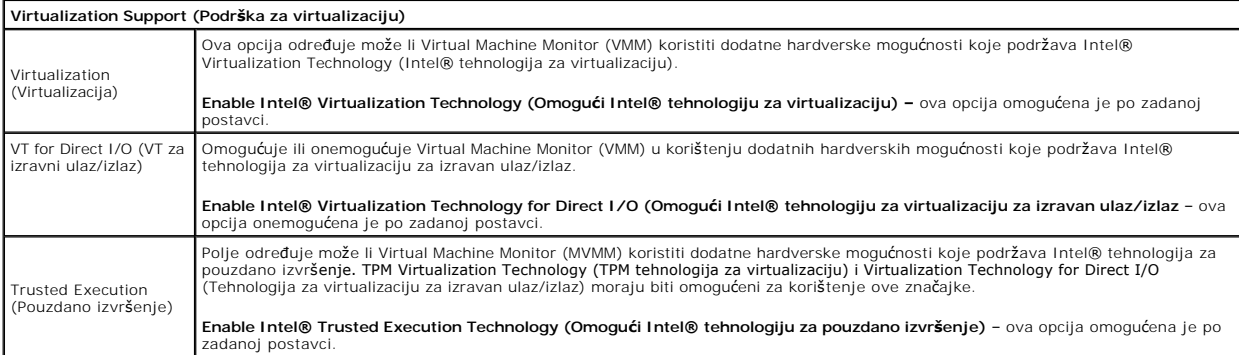

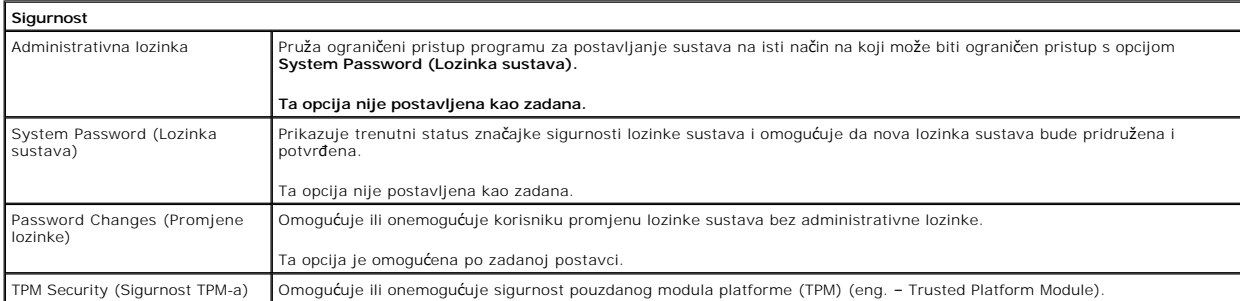

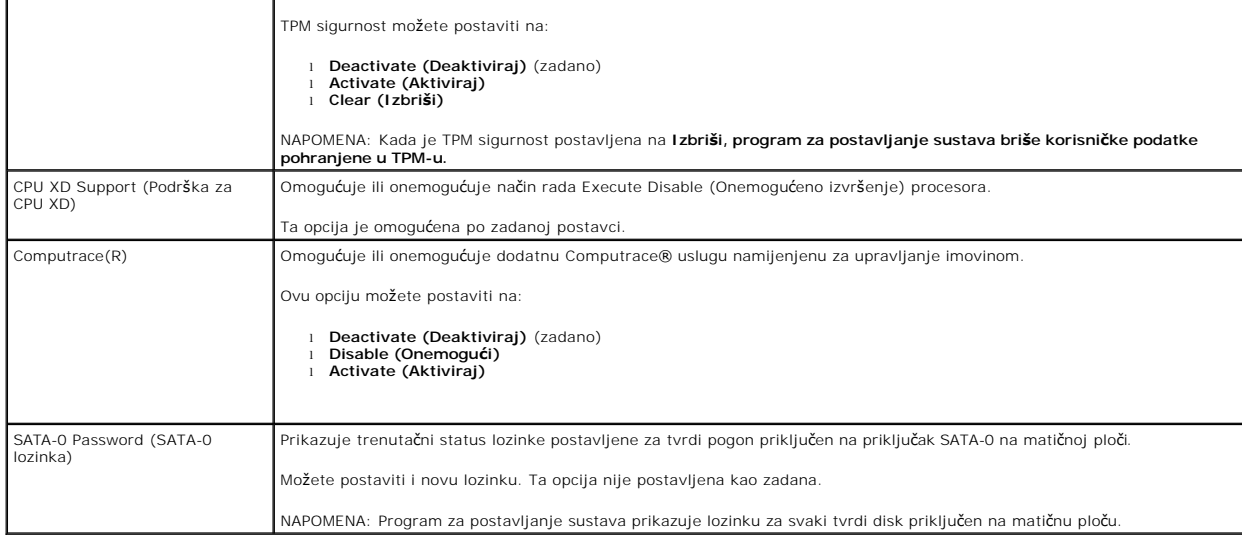

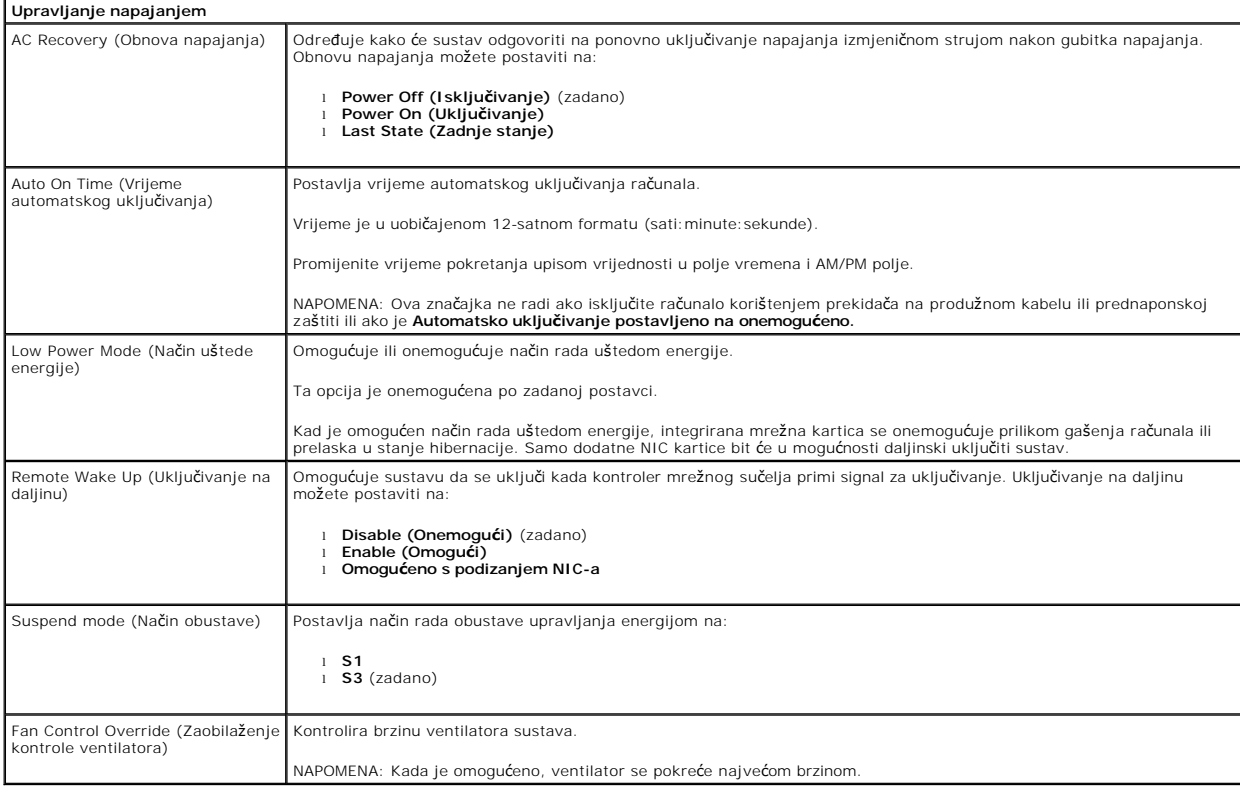

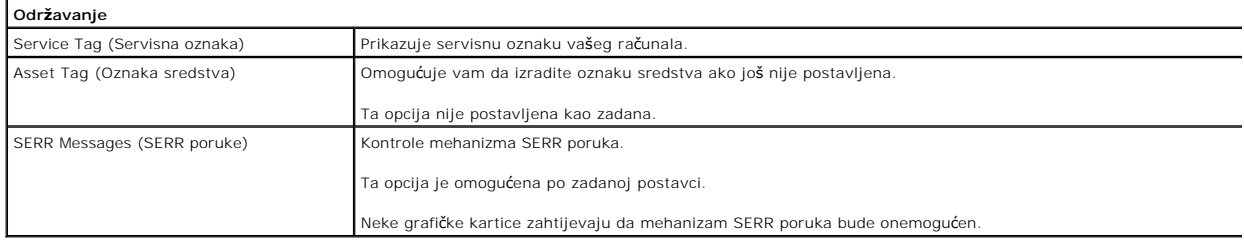

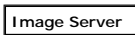

Lookup Method (Način pretraživanja) Određuje kako ImageServer traži adresu poslužitelja.

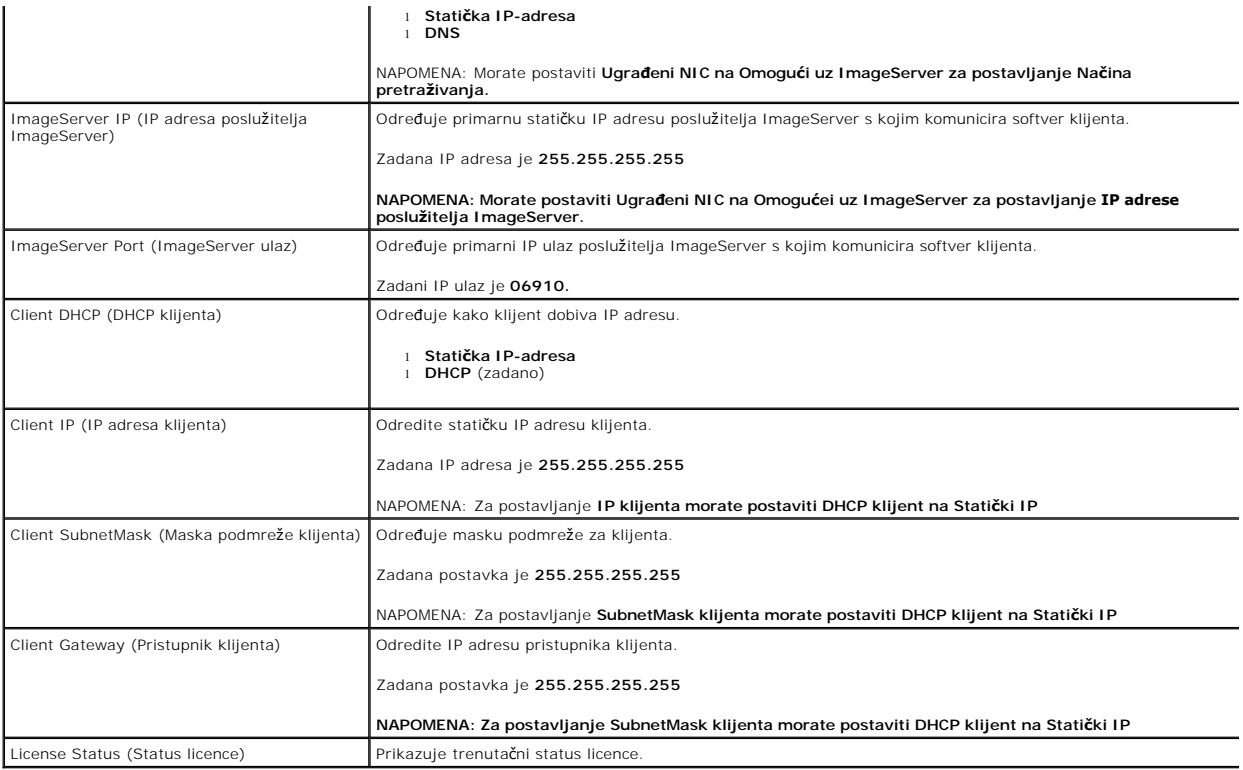

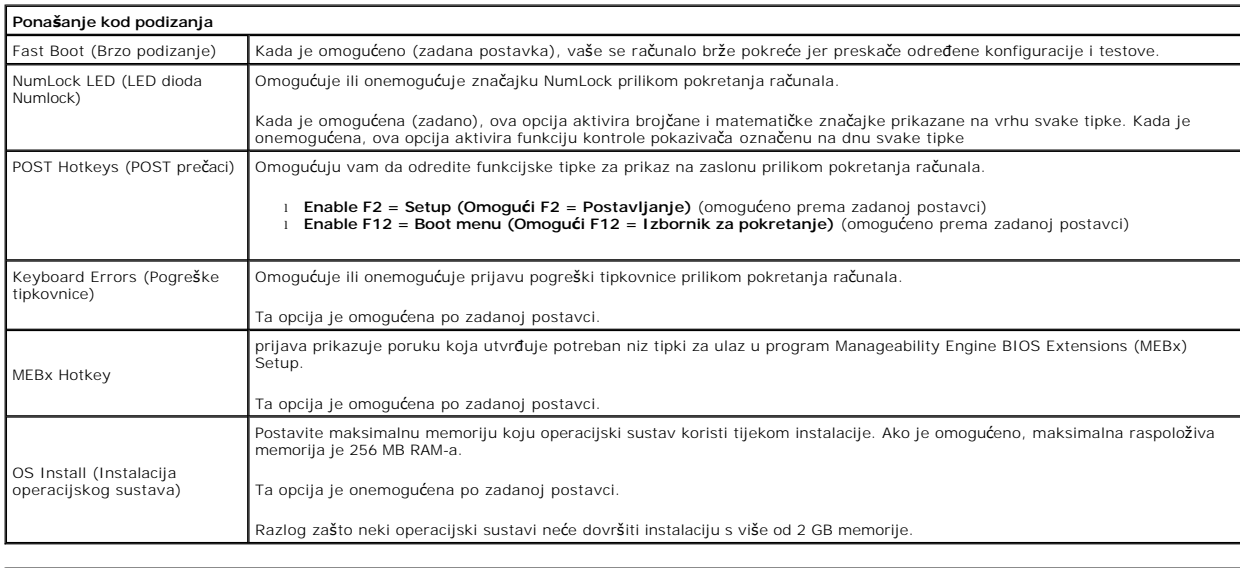

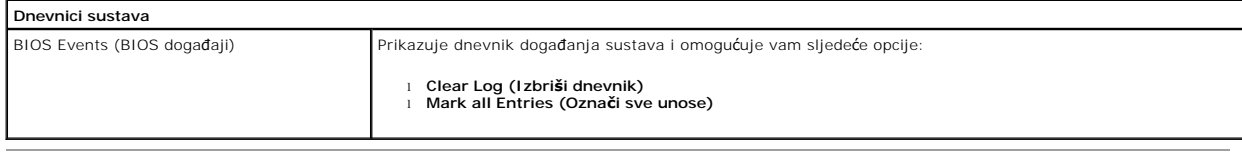

### <span id="page-6-0"></span>**Baterija na matičnoj ploči Servisni priručnik za Dell™ OptiPlex™ 380 – Desktop**

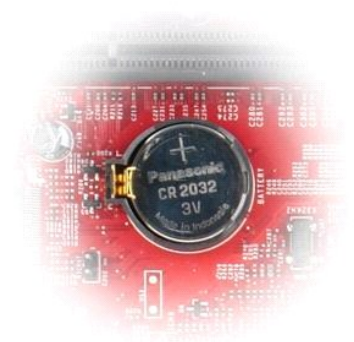

UPOZORENJE: Prije rada na unutrašnjosti računala pročitajte sigurnosne upute koje ste dobili s računalom. Dodatne sigurnosne informacije<br>potražite na početnoj stranici za sukladnost sa zakonskim odredbama na www.dell.com/r

## **Uklanjanje baterije s matične ploče**

1. Slijedite postupke u poglavlju <u>[Prije rada na unutra](file:///C:/data/systems/op380/cr/SM/DT/work.htm#before)šnjosti računala</u>.<br>2. Povucite kopču za učvršćivanje od baterije na matičnoj ploči.

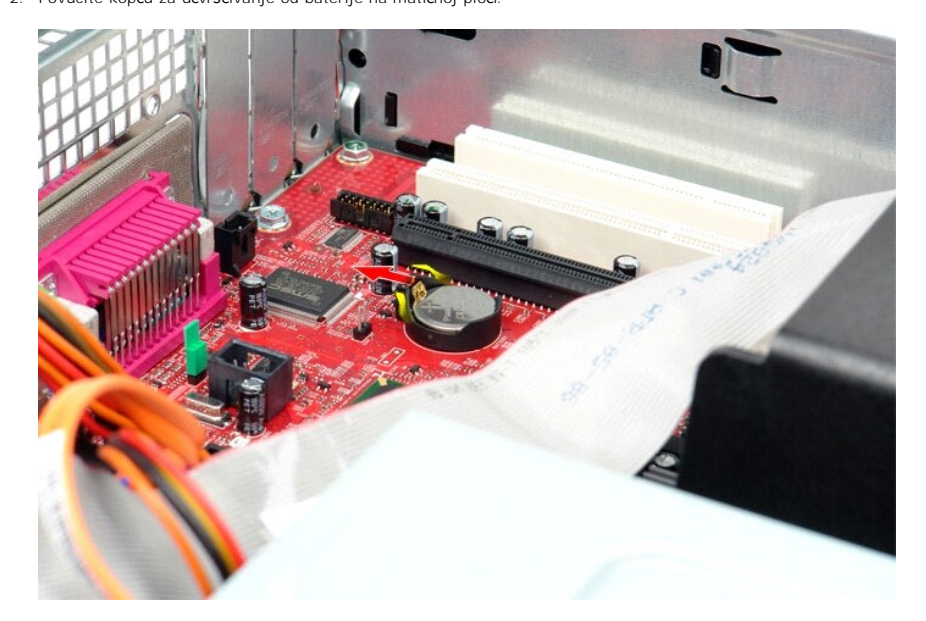

3. Podignite bateriju i izvadite je iz računala.

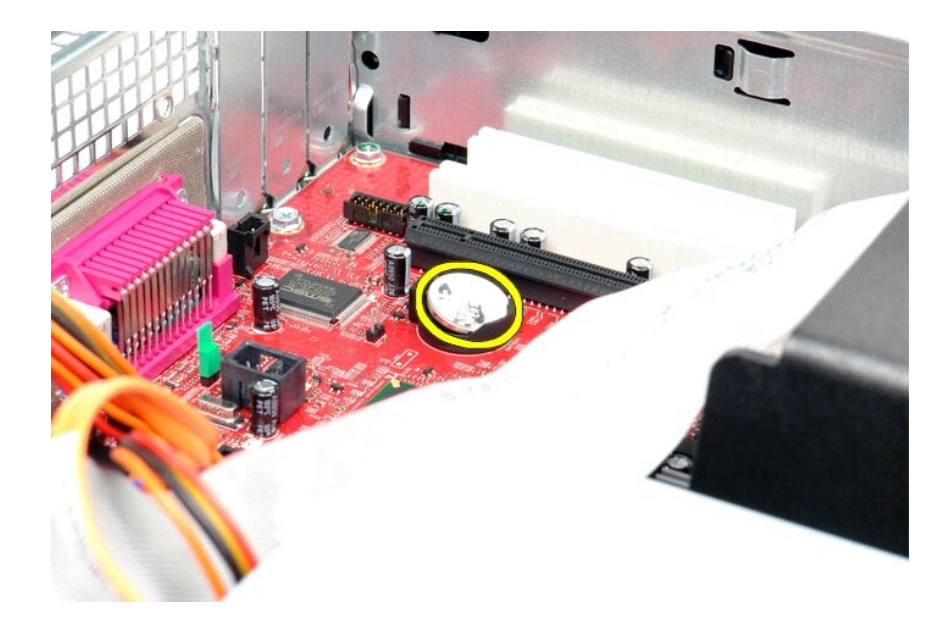

# **Ugradnja baterije na matičnu ploču**

Za ponovno postavljanje baterije na matičnu ploču izvedite gore opisane korake obrnutim redoslijedom.

### <span id="page-8-0"></span>**Pokrov**

**Servisni priručnik za Dell™ OptiPlex™ 380 – Desktop**

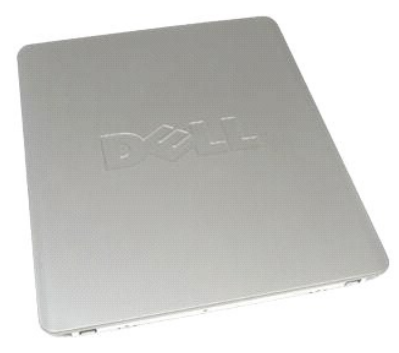

 $\triangle$ UPOZORENJE: Prije rada na unutrašnjosti računala pročitajte sigurnosne upute koje ste dobili s računalom. Dodatne sigurnosne informacije<br>potražite na početnoj stranici za sukladnost sa zakonskim odredbama na www.dell.com/r

# **Uklanjanje pokrova**

1. Slijedite postupke u poglavlju <u>[Prije rada na unutra](file:///C:/data/systems/op380/cr/SM/DT/work.htm#before)šnjosti računala</u>.<br>2. Gurnite prema natrag zasun za oslobađanje pokrova.

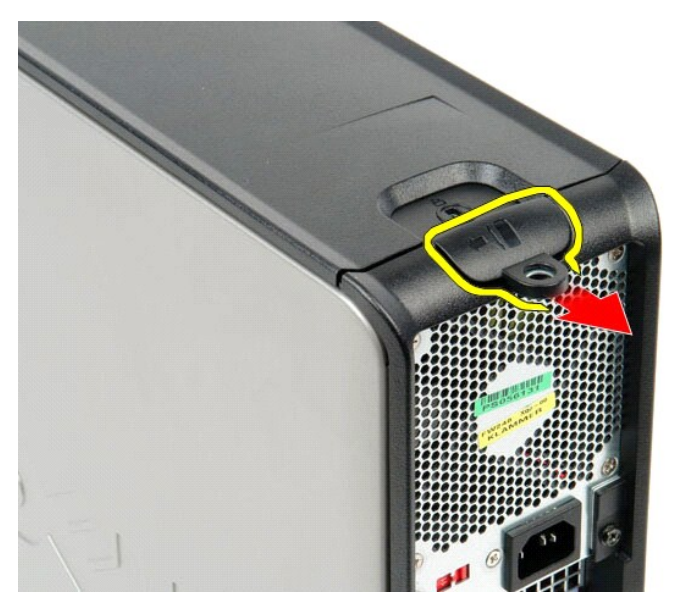

3. Zakrenite pokrov računala dalje od gornjeg dijela, a zatim ga odvojite od računala.

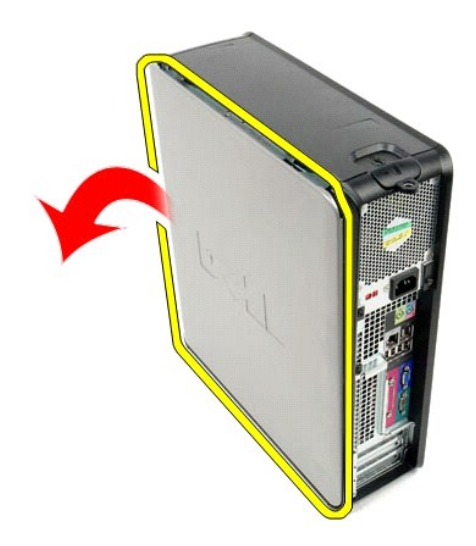

# **Ugradnja pokrova**

Za ponovno postavljanje pokrova računala izvedite gornje korake obrnutim redoslijedom.

#### <span id="page-10-0"></span>**Dijagnostika**

**Servisni priručnik za Dell™ OptiPlex™ 380 – Desktop**

- **O** [Dell Diagnostics](#page-10-1)
- **O** Kodovi lampice
- **O** Kodovi zvuč[nih signala](#page-11-1)
- **O** Dijagnostič[ki indikatori](#page-12-0)

### <span id="page-10-1"></span>**Dell Diagnostics**

#### **Kada koristiti program Dell Diagnostics**

Ove je postupke prije početka rada preporučljivo ispisati.

**NAPOMENA:** Dell Diagnostics funkcionira samo na Dell računalima.

**NAPOMENA:** *Drivers and Utilities* medij nije obavezan sastojak isporuke te ga možda nećete dobiti s računalom.

Uđite u program za postavljanje sustava (pogledajte *Entering System Setup* (Ulazak u program za postavljanje sustava)), pregledajte informacije o konfiguraciji računala i provjerite prikazuje li se uređaj koji želite testirati u programu za postavljanje sustava te je li aktivan.

Pokrenite program Dell Diagnostics s tvrdog diska ili s medija *Drivers and Utilities*.

#### **Pokretanje programa Dell Diagnostics s tvrdog diska**

- 1. Uključite (ili ponovno pokrenite) računalo.
- 2. Kad se prikaže logotip DELL, odmah pritisnite <F12>.
- **NAPOMENA:** Ako se prikaže poruka s tekstom da nije pronađena particija s uslužnim programom za dijagnostiku, program Dell Diagnostics pokrenite s *Drivers and Utilities* medija.

Ako čekate predugo i prikaže se logotip operacijskog sustava, nastavite čekati sve dok ne ugledate Microsoft® Windows® radnu površinu. Potom isključite računalo i pokušajte ponovno.

- 3. Kad se pojavi popis uređaja za podizanje, označite **Boot to Utility Partition** (Pokreni particiju uslužnog programa) i pritisnite <Enter>.
- 4. Kada se prikaže **Glavni izbornik** programa Dell Diagnostics odaberite test koji želite pokrenuti.

#### **Pokretanje programa Dell Diagnostics s diska Drivers and Utilities**

- 1. Umetnite disk *Drivers and Utilities*.
- 2. Isključite i ponovno pokrenite računalo.

Kad se prikaže logotip DELL, odmah pritisnite <F12>.

Ako čekate predugo i pojavi se logotip operacijskog sustava Windows, nastavite čekati sve dok ne ugledate radnu površinu sustava Windows. Potom isključite računalo i pokušajte ponovno.

**NAPOMENA:** Sljedeći koraci samo jednokratno mijenjaju slijed podizanja sustava. Prilikom sljedećeg pokretanja, računalo će se pokrenuti prema<br>redoslijedu uređaja zadanom u programu za postavljanje sustava.

3. Kada se prikaže popis uređaja za podizanje sustava, označite **Onboard or USB CD-ROM Drive** (Integrirani ili USB CD-ROM pogon) pa pritisnite <Enter>.

- 4. Iz prikazanog izbornika odaberite opciju **Boot from CD-ROM** (Pokreni s CD-ROM-a) pa pritisnite <Enter>.
- 5. Za pokretanje izbornika unesite 1 i za nastavak pritisnite <Enter>.
- 6. Odaberite **Run the 32 Bit Dell Diagnostics** (Pokretanje 32-bitnog programa Dell Diagnostics) s numeriranog popisa. Ako je navedeno više verzija, odaberite onu koja je prikladna za vaše računalo.
- 7. Kada se prikaže **Glavni izbornik** programa Dell Diagnostics odaberite test koji želite pokrenuti.

#### **Glavni izbornik programa Dell Diagnostics**

1. Nakon što se učita program Dell Diagnostics i prikaže se **Glavni izbornik**, pritisnite gumb za željenu opciju.

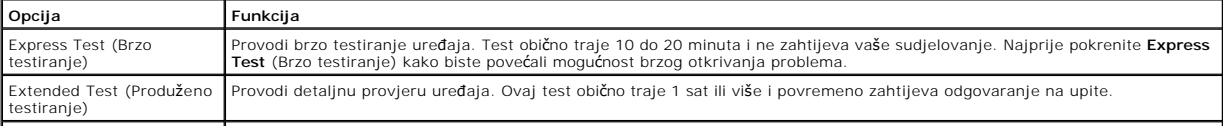

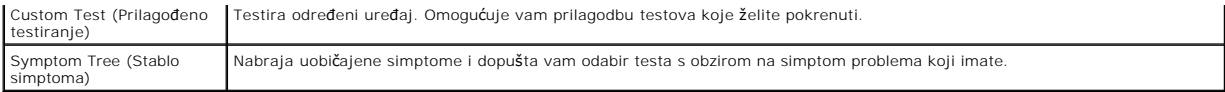

- 2. Ako se za vrijeme testa pojavi problem, pojavit će se poruka s kodom pogreške i opisom problema. Zapišite kôd pogreške i opis problema te slijedite upute na zaslonu.
- 3. Ako test pokrenete putem opcija **Custom Test** (Prilagođeni test) ili **Symptom Tree** (Stablo simptoma), pritisnite odgovarajuću karticu opisanu u sljedećoj tablici za više informacija.

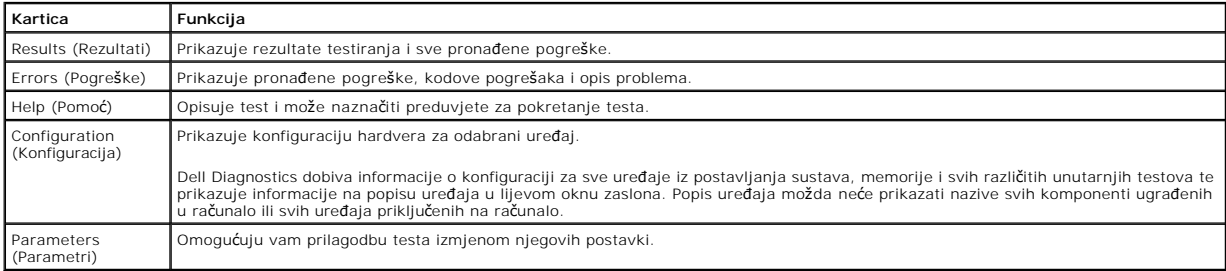

4. Ako Dell Diagnostics pokrećete s diska *Drivers and Utilities*, nakon dovršetka testiranja izvadite disk.

5. Zatvorite zaslon testiranja kako biste se vratili na zaslon **Glavnog izbornika**. Za izlazak iz programa Dell Diagnostics i ponovno pokretanje računala, zatvorite zaslon **Glavnog izbornika**.

# <span id="page-11-0"></span>**Kodovi lampice gumba napajanja**

Dijagnostičke lampice daju puno više informacija o stanju sustava, ali su u vašem računalu podržana i naslijeđena stanja lampice napajanja. Stanja lampica napajanja prikazana su u sljedećoj tablici.

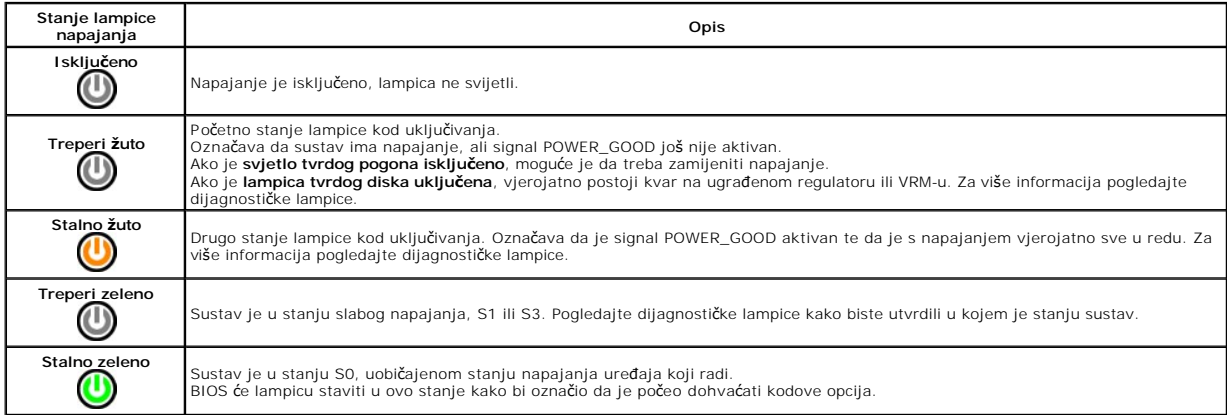

## <span id="page-11-1"></span>**Kodovi zvučnih signala**

Ako monitor ne može prikazati poruke o pogrešci za vrijeme POST-a, računalo može odaslati niz zvučnih signala koji identificira problem ili vam može pomoći<br>utvrditi neispravnu komponentu ili sklop. U sljedećoj su tako kodo

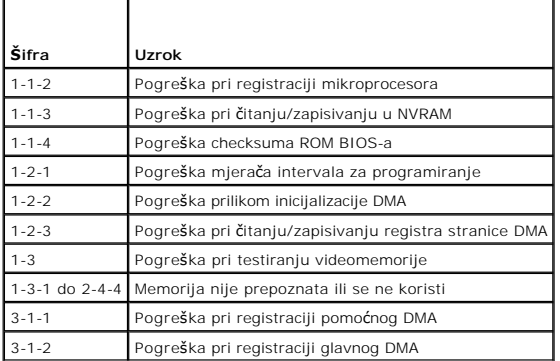

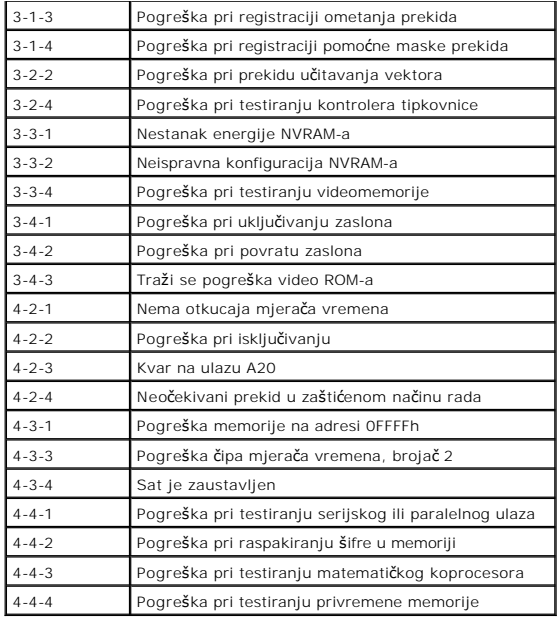

# <span id="page-12-0"></span>**Dijagnostički indikatori**

Kako biste lakše riješili problem, vaše računalo na prednjoj ploči ima četiri indikatora označena brojevima 1, 2, 3 i 4. Ako je računalo normalno pokrenuto,<br>Iampice se prije isključivanja pale i gase. Ako s računalom nešto

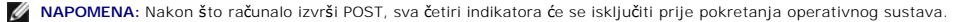

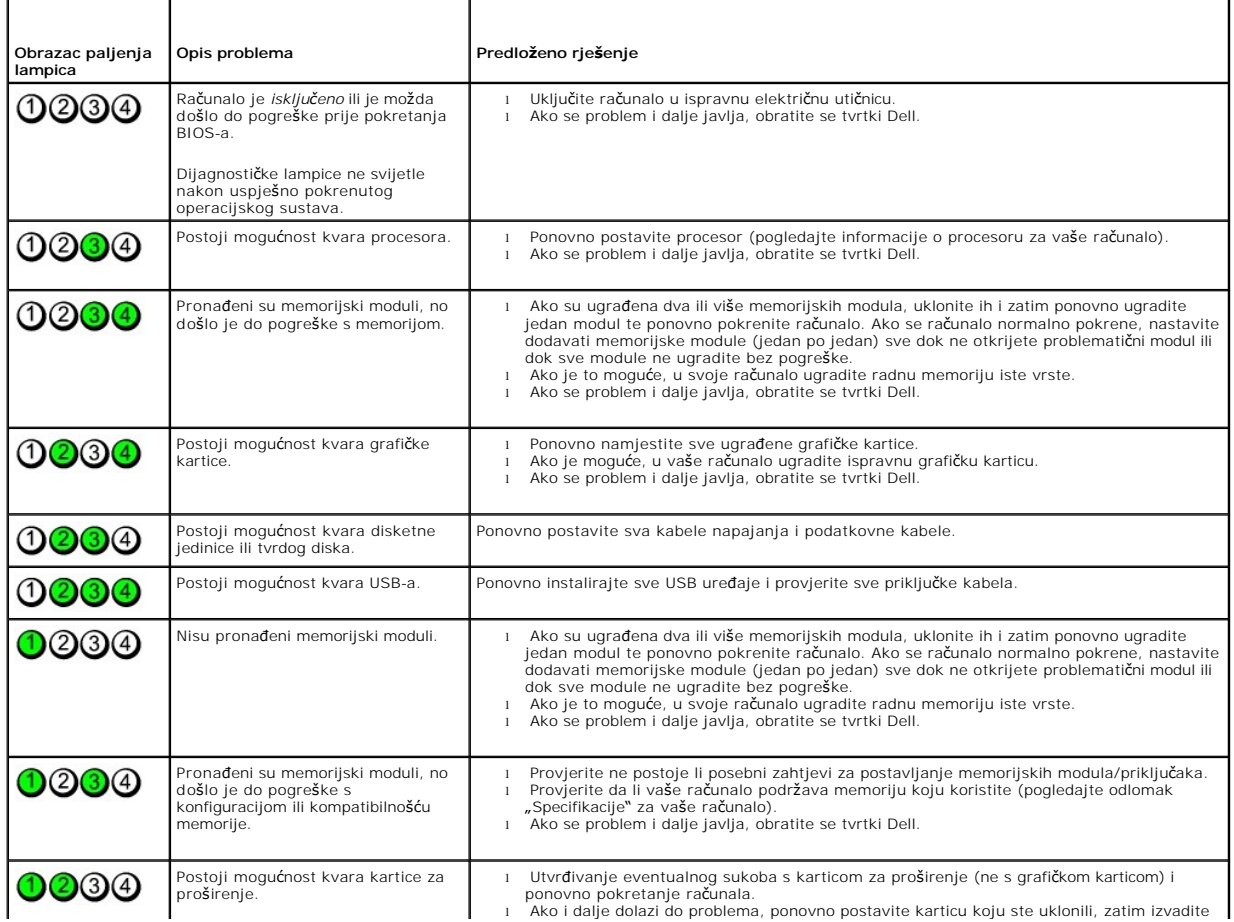

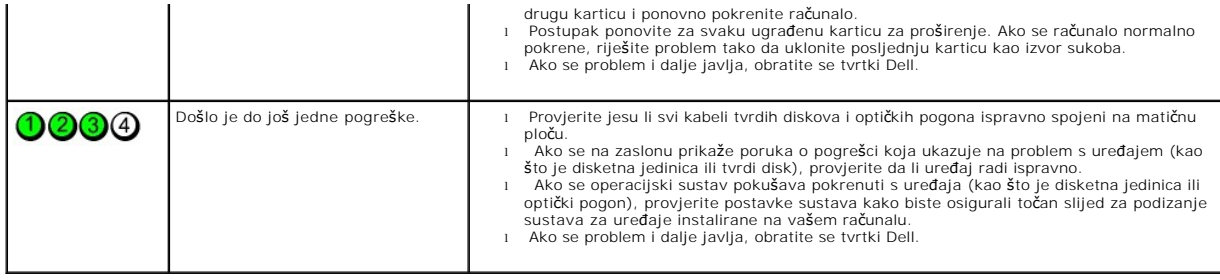

<span id="page-14-0"></span>**Kartice za proširenje Servisni priručnik za Dell™ OptiPlex™ 380 – Desktop**

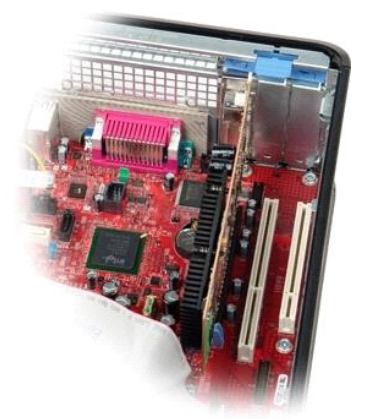

 $\wedge$ UPOZORENJE: Prije rada na unutrašnjosti računala pročitajte sigurnosne upute koje ste dobili s računalom. Dodatne sigurnosne informacije<br>potražite na početnoj stranici za sukladnost sa zakonskim odredbama na www.dell.com/r

## **Uklanjanje kartica za proširenje**

1. Slijedite postupke u poglavlju <u>[Prije rada na unutra](file:///C:/data/systems/op380/cr/SM/DT/work.htm#before)šnjosti računala</u>.<br>2. Okrenite lagano prema gore jezičak za otpuštanje na zasunu za otpuštanje kartice.

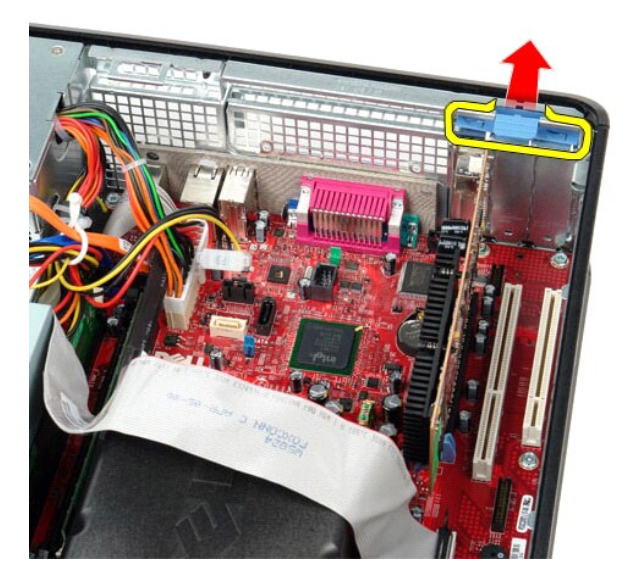

3. Povucite ručicu za otpuštanje od kartice i izvucite karticu iz njezinog priključka na matičnoj ploči.

### **Ponovno postavljanje kartica proširenja**

Za ponovno postavljanje kartice proširenja izvedite gornje postupke obrnutim redoslijedom.

## <span id="page-15-0"></span>**Ventilator**

**Servisni priručnik za Dell™ OptiPlex™ 380 – Desktop**

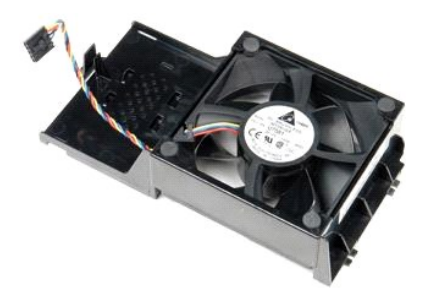

UPOZORENJE: Prije rada na unutrašnjosti računala pročitajte sigurnosne upute koje ste dobili s računalom. Dodatne sigurnosne informacije<br>potražite na početnoj stranici za sukladnost sa zakonskim odredbama na www.dell.com/r

## **Uklanjanje ventilatora**

1. Slijedite postupke u poglavlju <u>[Prije rada na unutra](file:///C:/data/systems/op380/cr/SM/DT/work.htm#before)šnjosti računala</u>.<br>2. Odspojite kabel napajanja ventilatora od matične ploče.

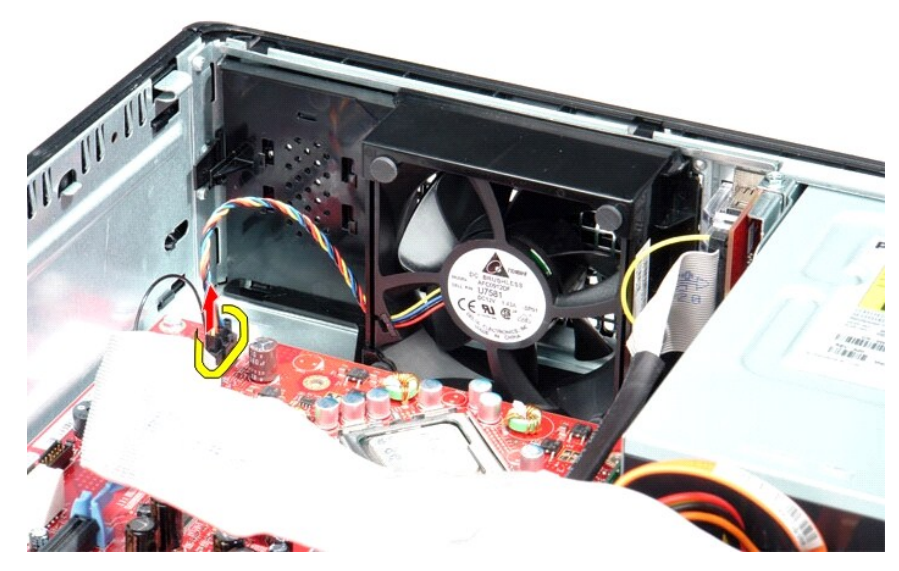

3. Izvucite jezičak za otpuštanje ventilatora i potom pomaknite ventilator prema matičnoj ploči.

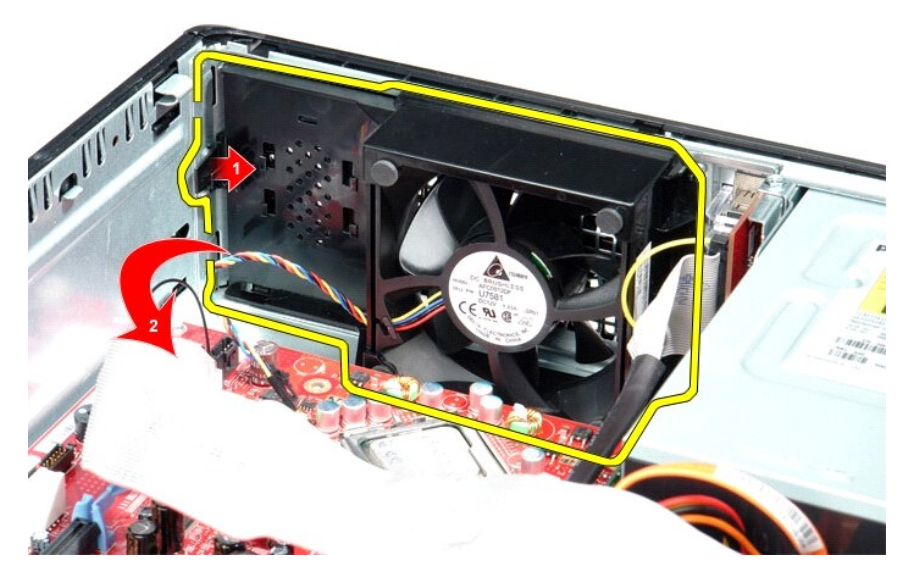

4. Podignite ventilator i uklonite ga iz računala.

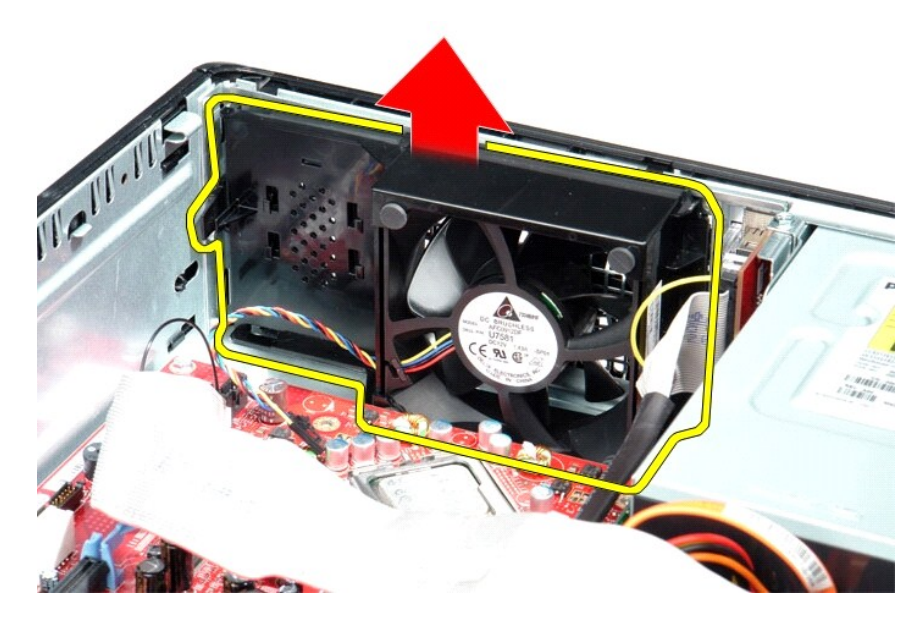

# **Ugradnja ventilatora**

Za ponovno postavljanje ventilatora, izvedite gore opisane korake obrnutim redoslijedom.

### <span id="page-17-0"></span>**Tvrdi disk**

**Servisni priručnik za Dell™ OptiPlex™ 380 – Desktop**

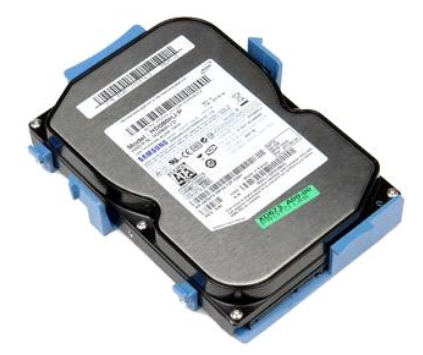

UPOZORENJE: Prije rada na unutrašnjosti računala pročitajte sigurnosne upute koje ste dobili s računalom. Dodatne sigurnosne informacije<br>potražite na početnoj stranici za sukladnost sa zakonskim odredbama na www.dell.com/r

# **Uklanjanje tvrdog diska**

- 1. Slijedite postupke u poglavlju <u>[Prije rada na unutra](file:///C:/data/systems/op380/cr/SM/DT/work.htm#before)šnjosti računala</u>.<br>2. Uklonite <u>optič[ki pogon](file:///C:/data/systems/op380/cr/SM/DT/optical_drive.htm)</u> iz računala.<br>3. Odspojite podatkovni kabel od tvrdog diska.
- 

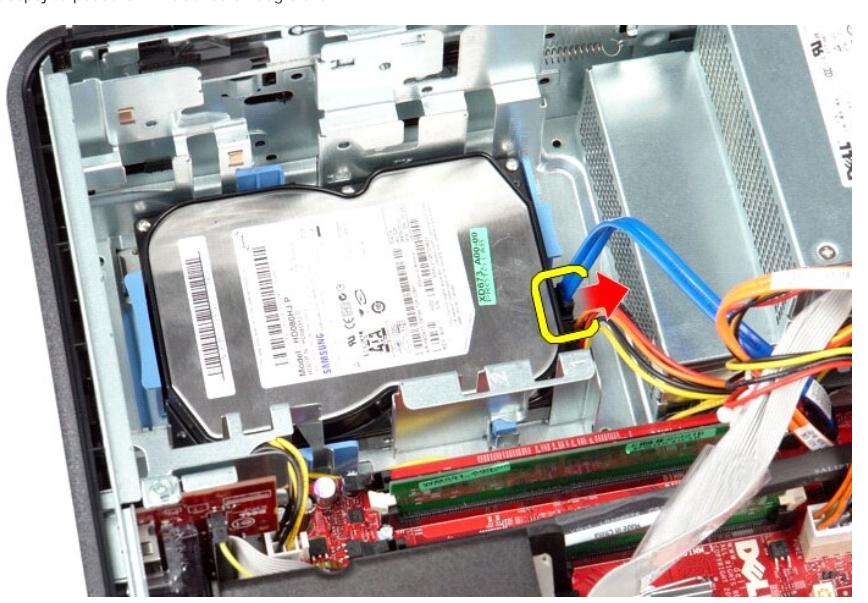

4. Odspojite kabel napajanja od tvrdog diska.

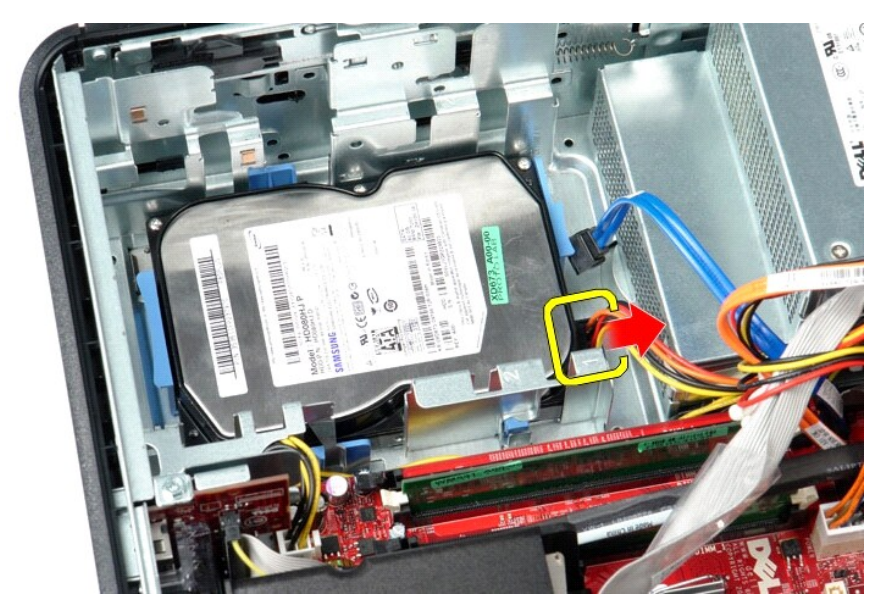

5. Pritisnite plave sigurnosne jezičke na svakoj strani pogona, a zatim pomaknite tvrdi disk prema stražnjem dijelu računala.

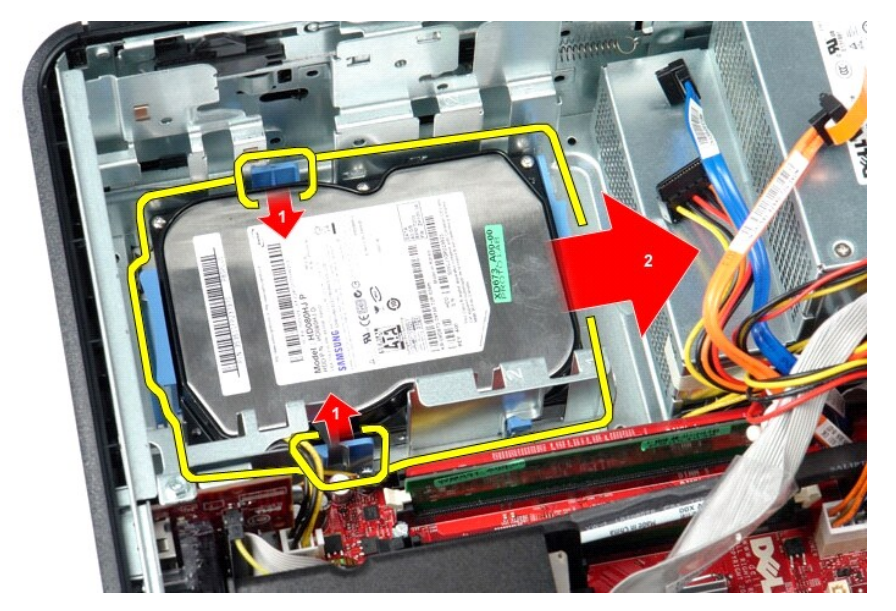

6. Podignite tvrdi disk i izvadite ga iz računala.

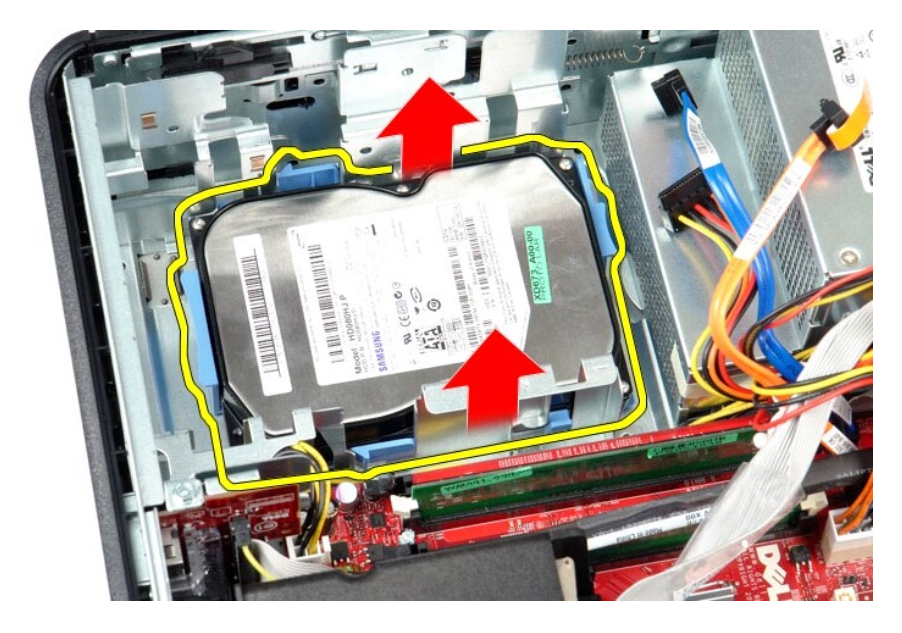

# **Ugradnja tvrdog diska**

Za ugradnju tvrdog diska izvedite gore opisane korake obrnutim redoslijedom.

<span id="page-20-0"></span>**Hladnjak i procesor Servisni priručnik za Dell™ OptiPlex™ 380 – Desktop**

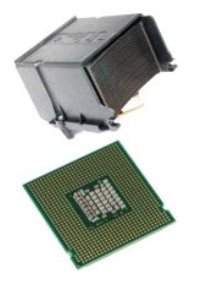

UPOZORENJE: Prije rada na unutrašnjosti računala pročitajte sigurnosne upute koje ste dobili s računalom. Dodatne sigurnosne informacije<br>potražite na početnoj stranici za sukladnost sa zakonskim odredbama na www.dell.com/r

## **Uklanjanje hladnjaka i procesora**

1. Slijedite postupke u poglavlju <u>[Prije rada na unutra](file:///C:/data/systems/op380/cr/SM/DT/work.htm#before)šnjosti računala</u>.<br>2. Otpusitite vijke na bočnim stranama hladnjaka.

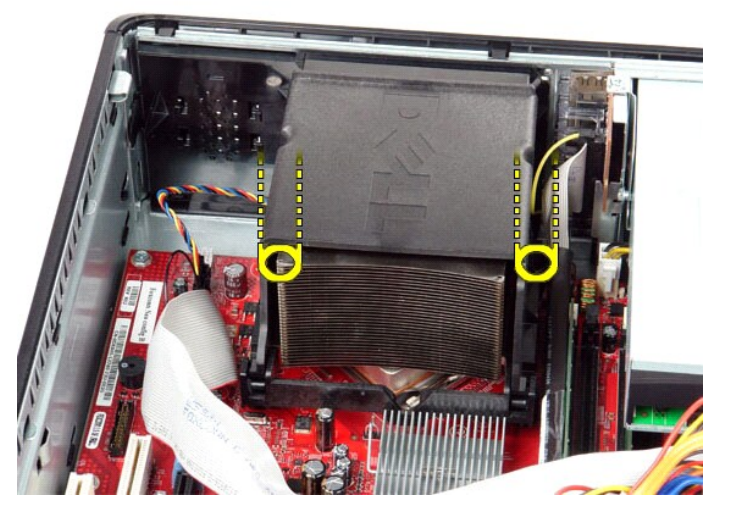

3. Zakrenite hladnjak prema gore.

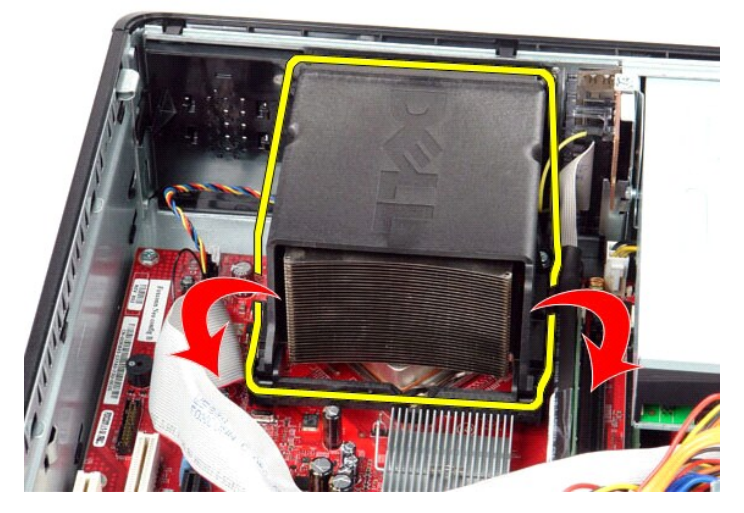

4. Podignite hladnjak i uklonite ga iz računala.

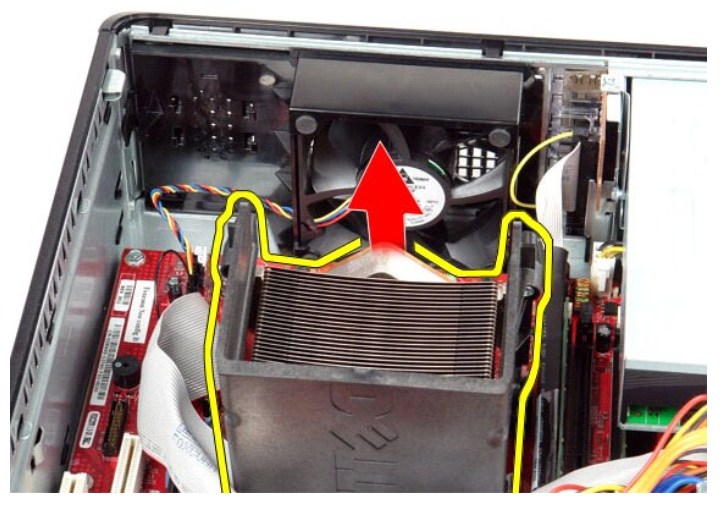

5. Izvucite ručicu za otpuštanje ispod središnjeg pokrovnog zazora i zakrenite ručicu za otpuštanje prema gore.

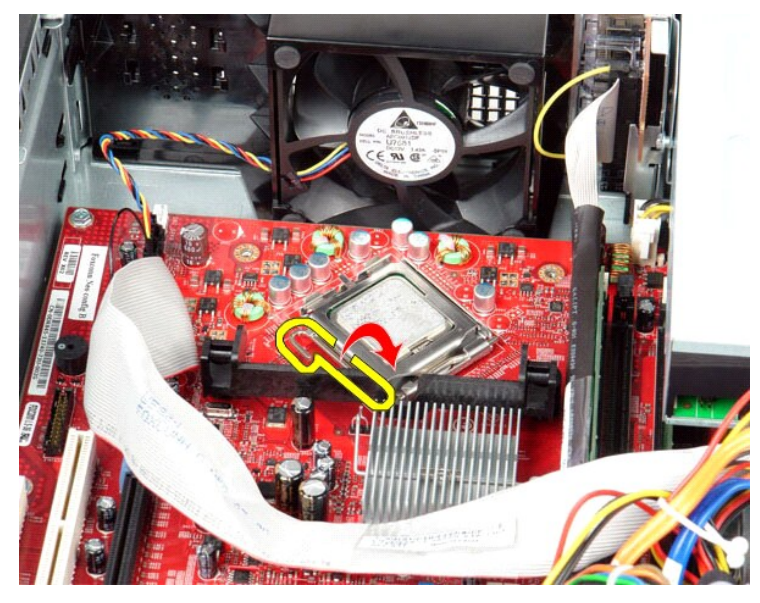

6. Podignite pokrov procesora.

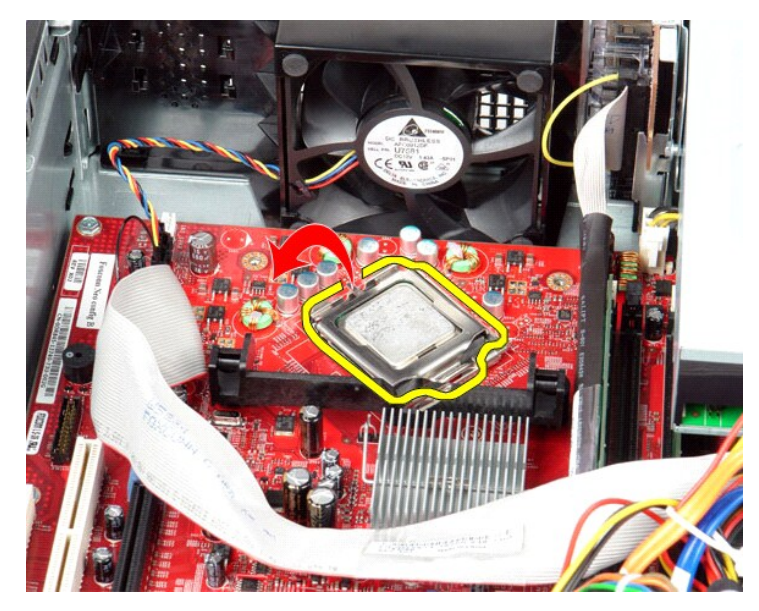

7. Uklonite procesor iz računala.

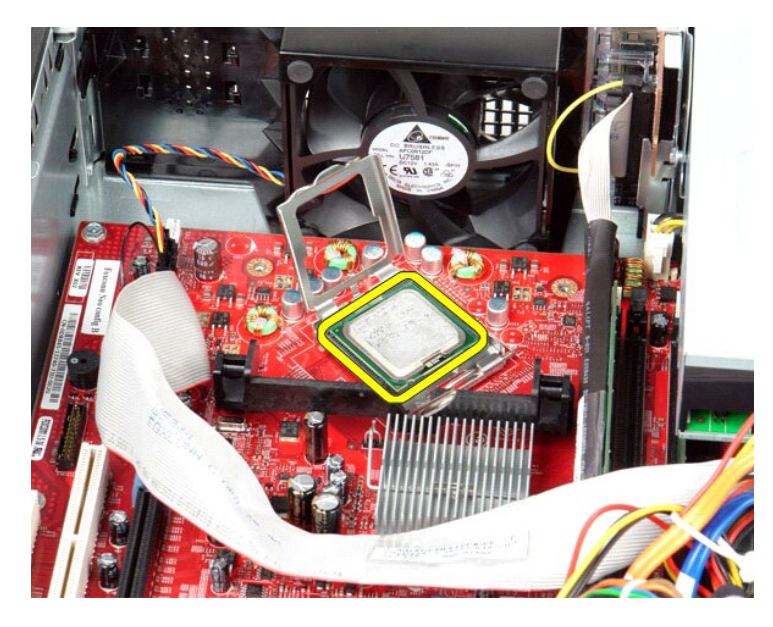

**OPREZ: Prilikom ponovnog postavljanja procesora, ne dodirujte nijedan od pinova unutar utora ili pazite da na pinove u utoru nešto ne padne.**

# **Ponovno postavljanje hladnjaka i procesora**

Za ponovno postavljanje hladnjaka i procesora izvedite gornje postupke obrnutim redoslijedom.

<span id="page-24-0"></span>**Ulazno/izlazna ploča Servisni priručnik za Dell™ OptiPlex™ 380 – Desktop**

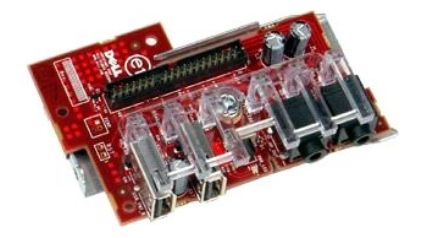

UPOZORENJE: Prije rada na unutrašnjosti računala pročitajte sigurnosne upute koje ste dobili s računalom. Dodatne sigurnosne informacije<br>potražite na početnoj stranici za sukladnost sa zakonskim odredbama na www.dell.com/r

# **Uklanjanje ulazno/izlazne ploče**

- 1. Slijedite postupke u poglavlju <u>[Prije rada na unutra](file:///C:/data/systems/op380/cr/SM/DT/work.htm#before)šnjosti računala</u>.<br>2. Odspojite kabel ulazno/izlazne plo**č**e.
- 

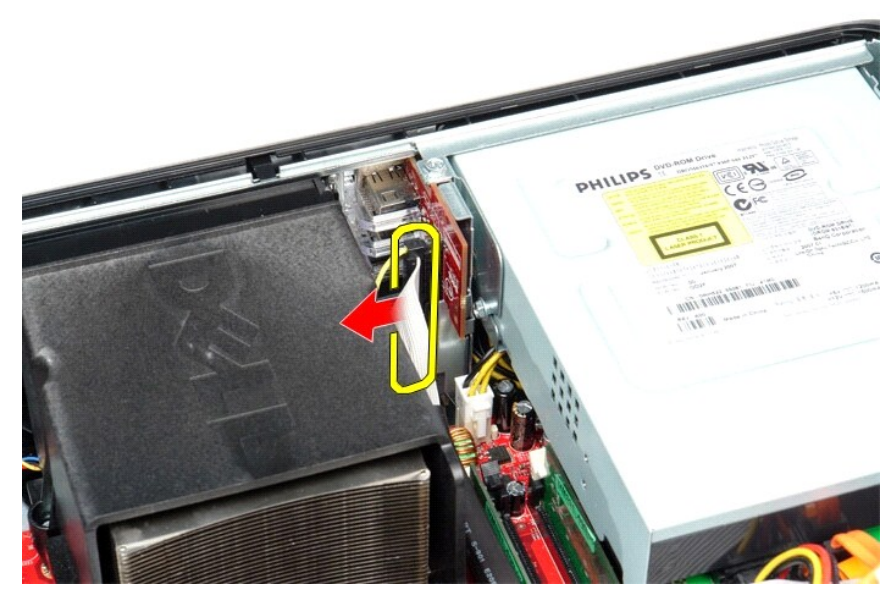

3. Odvijte vijak koji pričvršćuje ulazno/izlaznu ploču.

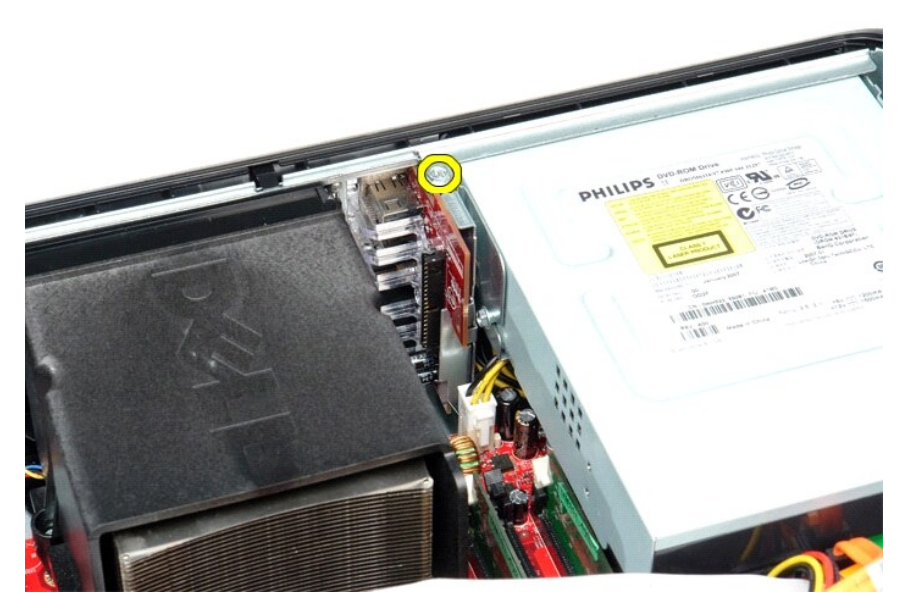

4. Zakrenite ulazno/izlaznu ploču od ruba računala i odvojite je od računala.

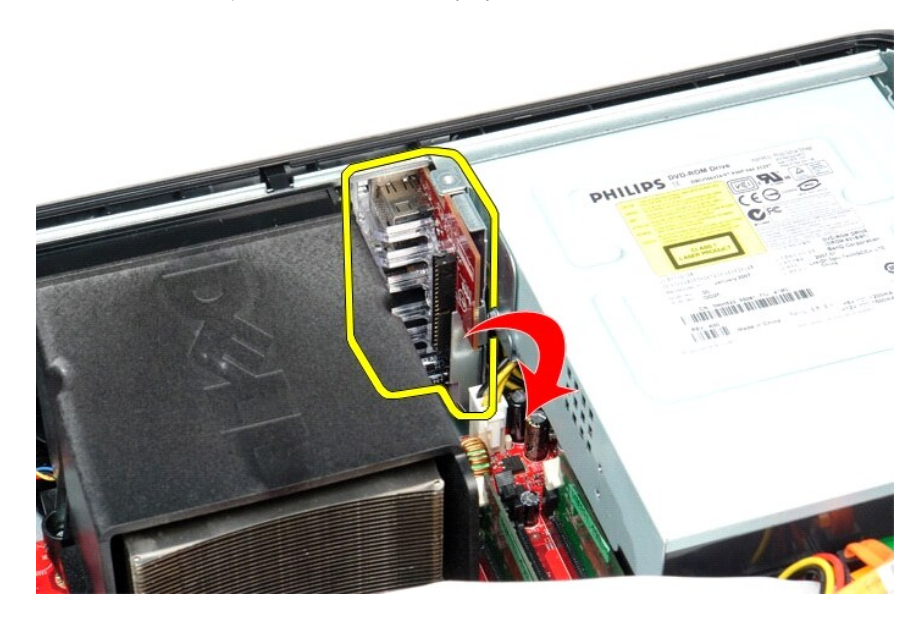

# **Ponovno namještanje ulazno/izlazne ploče**

Za ugradnju ulazno/izlazne ploče izvedite gore opisane korake obrnutim redoslijedom.

### <span id="page-26-0"></span>**Memorija**

**Servisni priručnik za Dell™ OptiPlex™ 380 – Desktop**

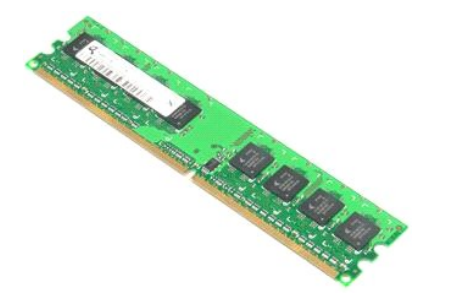

 $\triangle$ UPOZORENJE: Prije rada na unutrašnjosti računala pročitajte sigurnosne upute koje ste dobili s računalom. Dodatne sigurnosne informacije<br>potražite na početnoj stranici za sukladnost sa zakonskim odredbama na www.dell.com/r

# **Uklanjanje memorijskih modula**

1. Slijedite postupke u poglavlju <u>[Prije rada na unutra](file:///C:/data/systems/op380/cr/SM/DT/work.htm#before)šnjosti računala</u>.<br>2. Pritisnite kopče memorijskog modula prema dolje kako biste oslobodili memorijski modul.

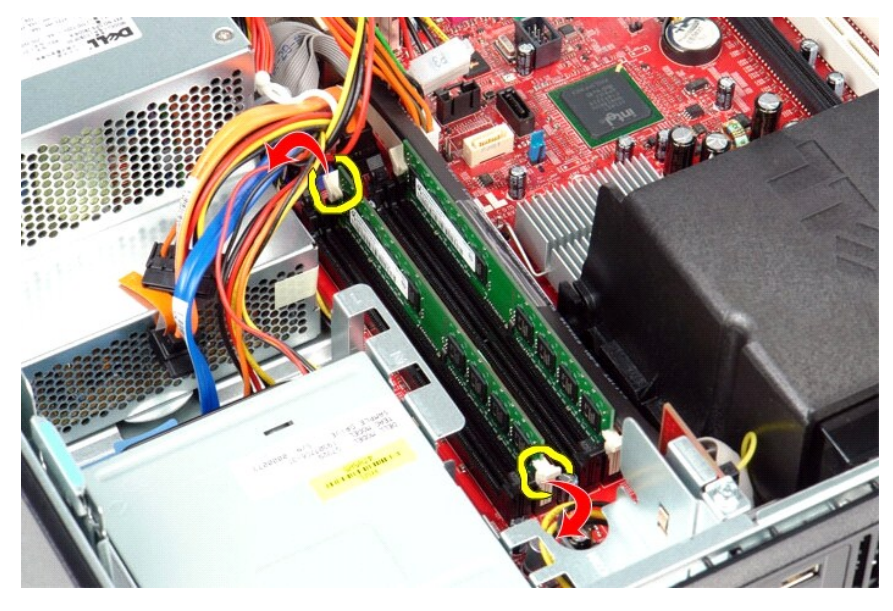

3. Izvadite memorijski modul iz priključka na matičnoj ploči i uklonite ga iz računala.

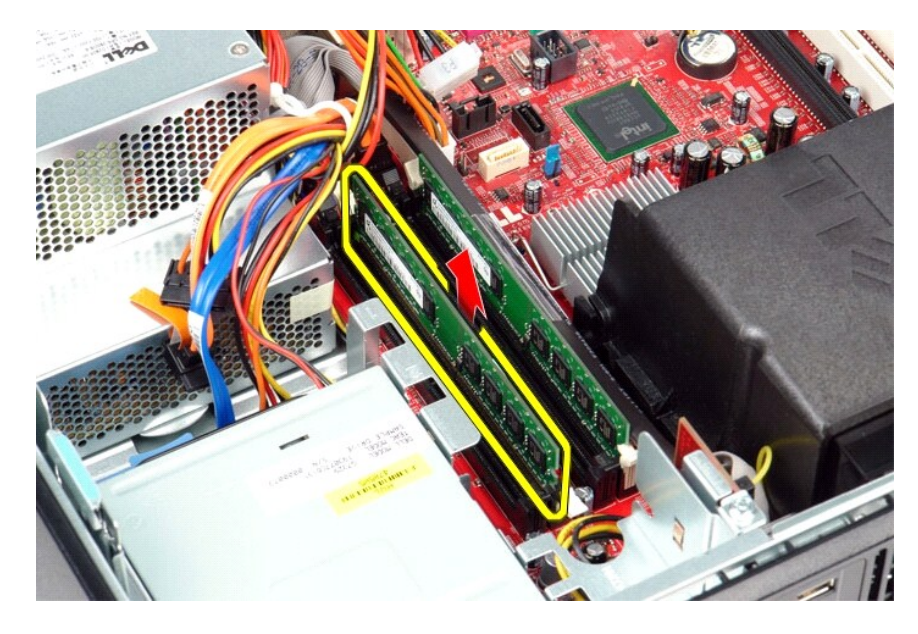

# **Ugradnja memorijskog modula**

Za ugradnju memorijskih modula, izvedite gore opisane korake obrnutim redoslijedom.

### <span id="page-28-0"></span>**Optički pogon**

**Servisni priručnik za Dell™ OptiPlex™ 380 – Desktop**

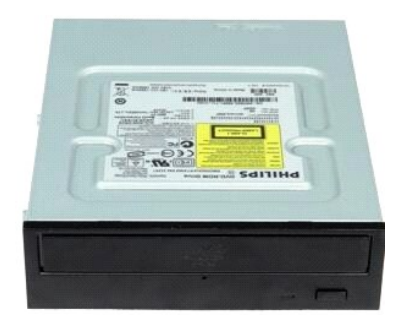

UPOZORENJE: Prije rada na unutrašnjosti računala pročitajte sigurnosne upute koje ste dobili s računalom. Dodatne sigurnosne informacije<br>potražite na početnoj stranici za sukladnost sa zakonskim odredbama na www.dell.com/r

# **Uklanjanje optičkog pogona**

- 1. Slijedite postupke u poglavlju <u>[Prije rada na unutra](file:///C:/data/systems/op380/cr/SM/DT/work.htm#before)šnjosti računala</u>.<br>2. Odspojite podatkovni kabel opti**č**kog pogona.
- 

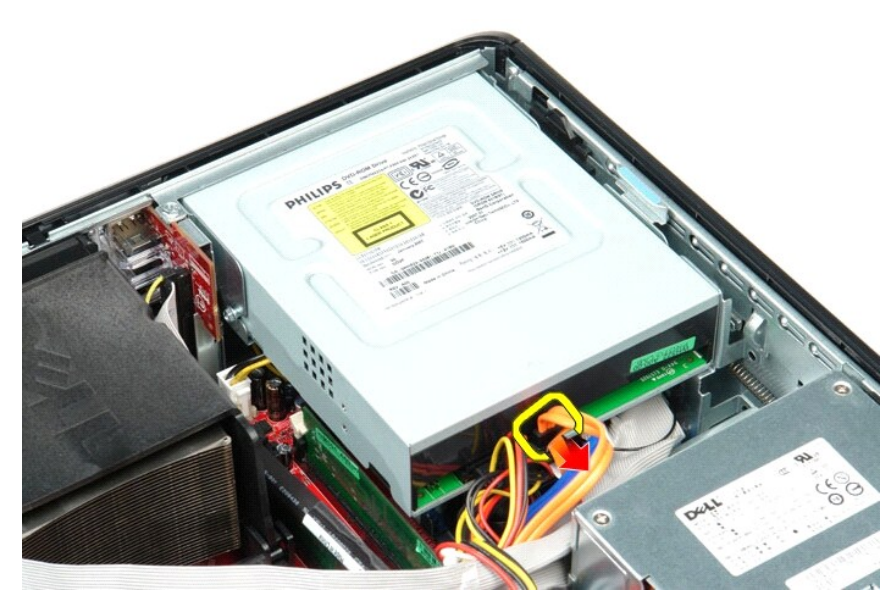

3. Odspojite kabel napajanja optičkog pogona.

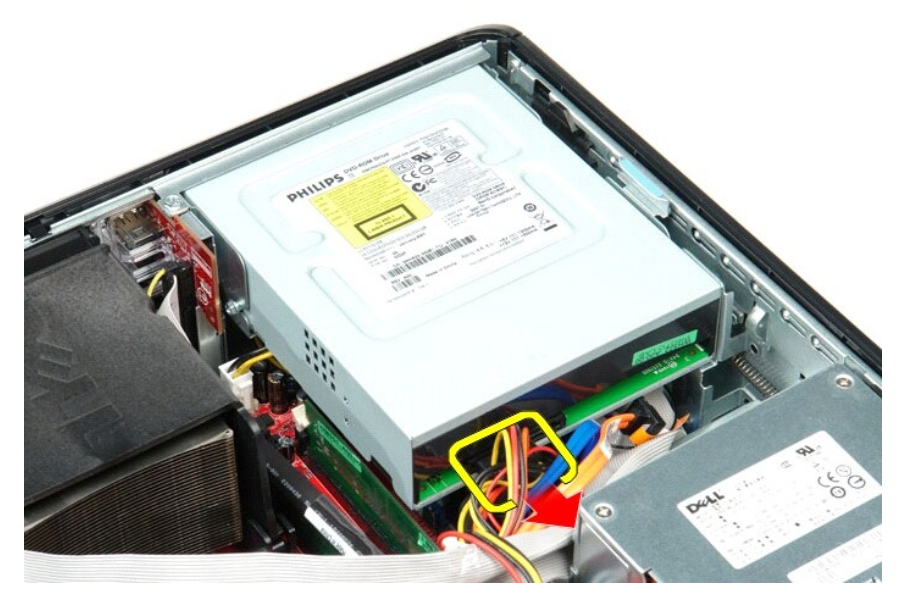

4. Podignite zasun za otpuštanje pogona i pomaknite pogon prema stražnjem dijelu računala.

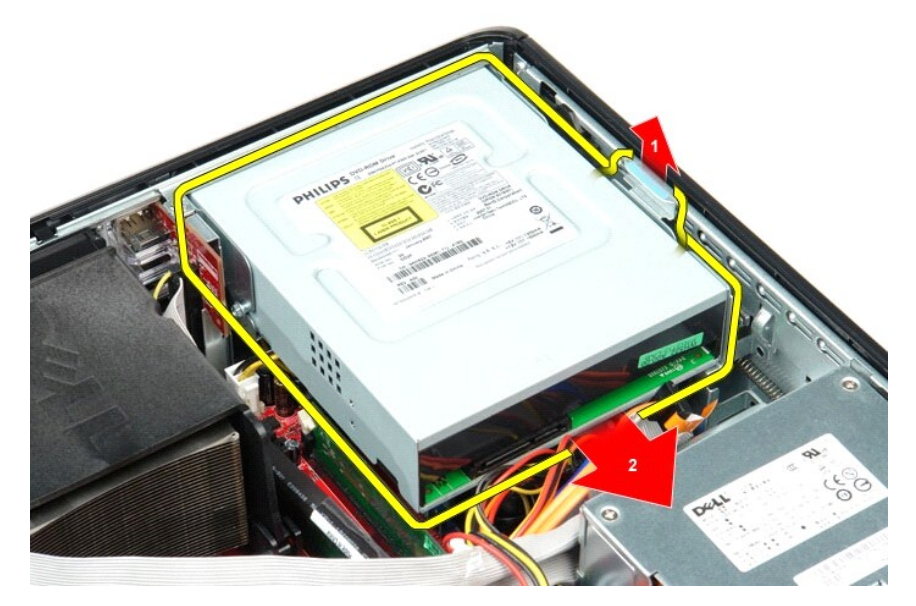

5. Podignite optički pogon iz računala.

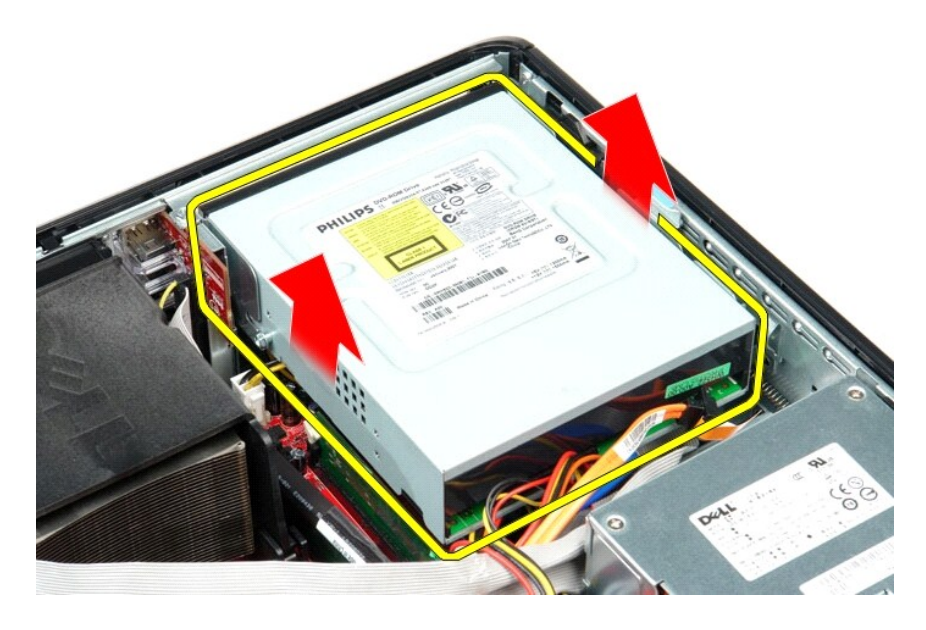

# **Ugradnja optičkog pogona**

Za ponovno postavljanje optičkog pogona izvedite gornje korake obrnutim redoslijedom.

#### <span id="page-31-0"></span>**Uklanjanje i ugradnja dijelova Servisni priručnik za Dell™ OptiPlex™ 380 – Desktop**

- **O** [Pokrov](file:///C:/data/systems/op380/cr/SM/DT/cover.htm)
- <u>[Tvrdi disk](file:///C:/data/systems/op380/cr/SM/DT/hard_drive.htm)</u>
- **O** [Sklop podiza](file:///C:/data/systems/op380/cr/SM/DT/riser_cage.htm)ča
- **[Standardna stra](file:///C:/data/systems/op380/cr/SM/DT/standard_back_plate.htm)žnja ploča**
- [Hladnjak i procesor](file:///C:/data/systems/op380/cr/SM/DT/heat_sink_processor.htm)
- **O** [Baterija na mati](file:///C:/data/systems/op380/cr/SM/DT/coin_cell_battery.htm)čnoj ploči
- [Ulazno/izlazna plo](file:///C:/data/systems/op380/cr/SM/DT/io_panel.htm)ča
- 
- **O** [Memorija](file:///C:/data/systems/op380/cr/SM/DT/memory.htm) [Napajanje](file:///C:/data/systems/op380/cr/SM/DT/power_supply.htm)
- **O** [Ventilator](file:///C:/data/systems/op380/cr/SM/DT/fan.htm)
- **O** Matič[na plo](file:///C:/data/systems/op380/cr/SM/DT/system_board.htm)ča

Optič[ki pogon](file:///C:/data/systems/op380/cr/SM/DT/optical_drive.htm)

**O** [Kartice za pro](file:///C:/data/systems/op380/cr/SM/DT/expansion_card.htm)širenje

● [Sekundarni tvrdi disk \(opcionalno\)](file:///C:/data/systems/op380/cr/SM/DT/secondary_hard_drive.htm)

## <span id="page-32-0"></span>**Napajanje**

**Servisni priručnik za Dell™ OptiPlex™ 380 – Desktop**

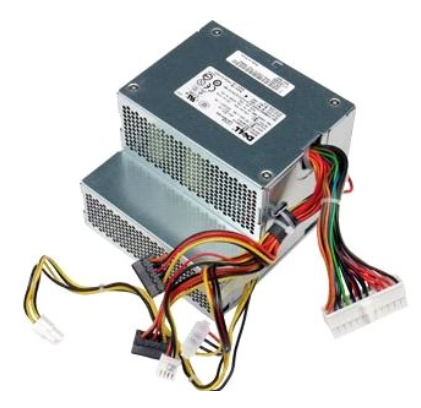

UPOZORENJE: Prije rada na unutrašnjosti računala pročitajte sigurnosne upute koje ste dobili s računalom. Dodatne sigurnosne informacije<br>potražite na početnoj stranici za sukladnost sa zakonskim odredbama na www.dell.com/r

## **Uklanjanje napajanja**

- 1. Slijedite postupke u poglavlju <u>[Prije rada na unutra](file:///C:/data/systems/op380/cr/SM/DT/work.htm#before)šnjosti računala</u>.<br>2. Uklonite <u>sekundarni [tvrdi disk](file:///C:/data/systems/op380/cr/SM/DT/hard_drive.htm)</u> (ako postoji).<br>3. Uklonite <u>sekundarni tvrdi disk</u> (ako postoji).<br>4. Uklonite <u>Vrdi disk</u>.<br>5. Odspojite glavni p
- 
- 
- 

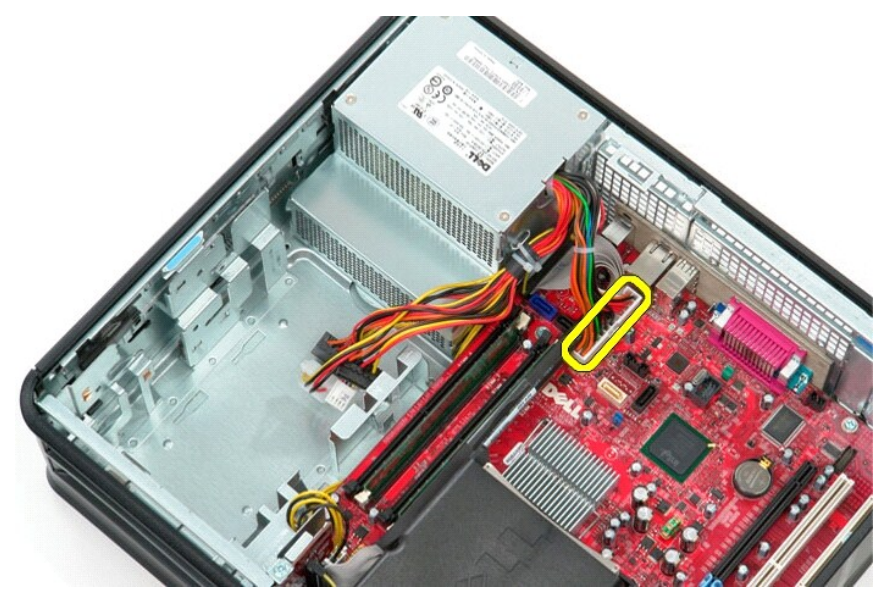

6. Odspojite priključak napajanja procesora od matične ploče.

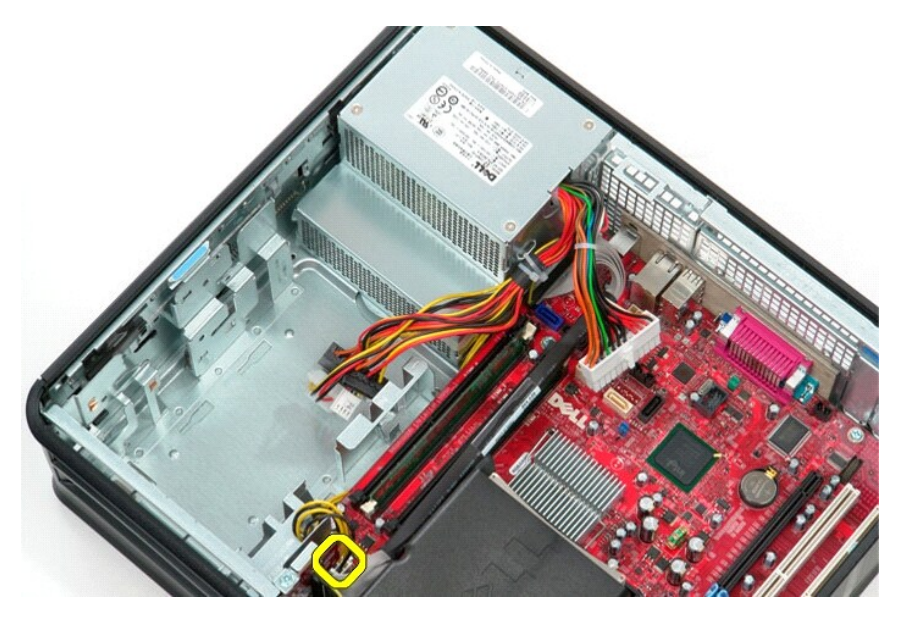

7. Odvojite priključak kabela napajanja procesora od vodilica ispod matične ploče.

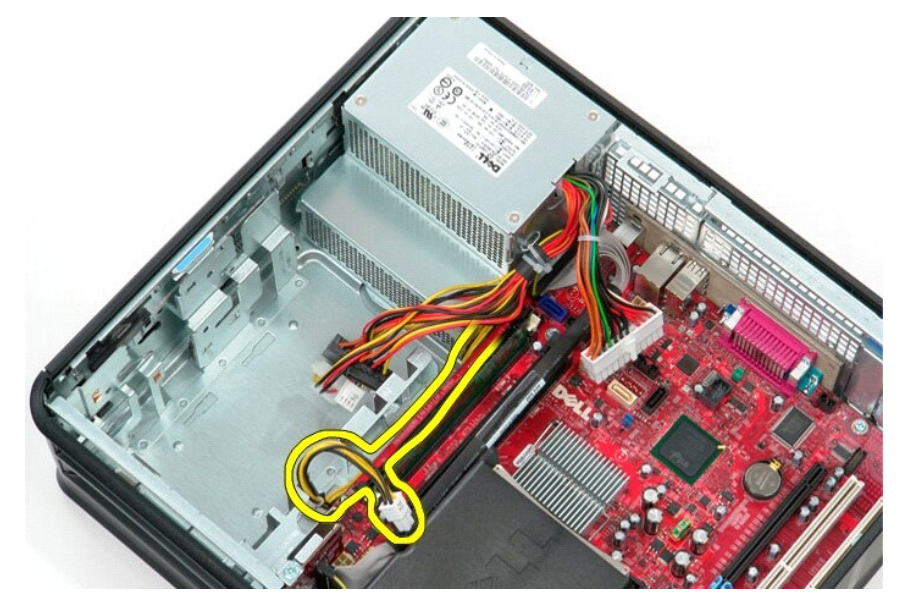

8. Odvijte vijke koji pričvršćuju napajanje na stražnji dio kućišta računala.

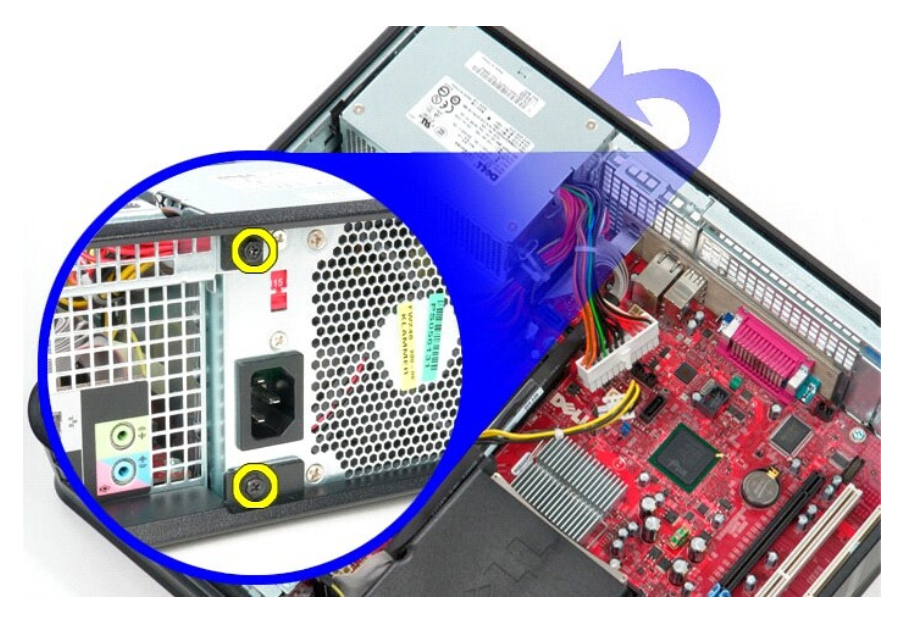

9. Pritisnite jezičak za oslobađanje na dnu kućišta, a potom povucite napajanje prema prednjem kraju računala.

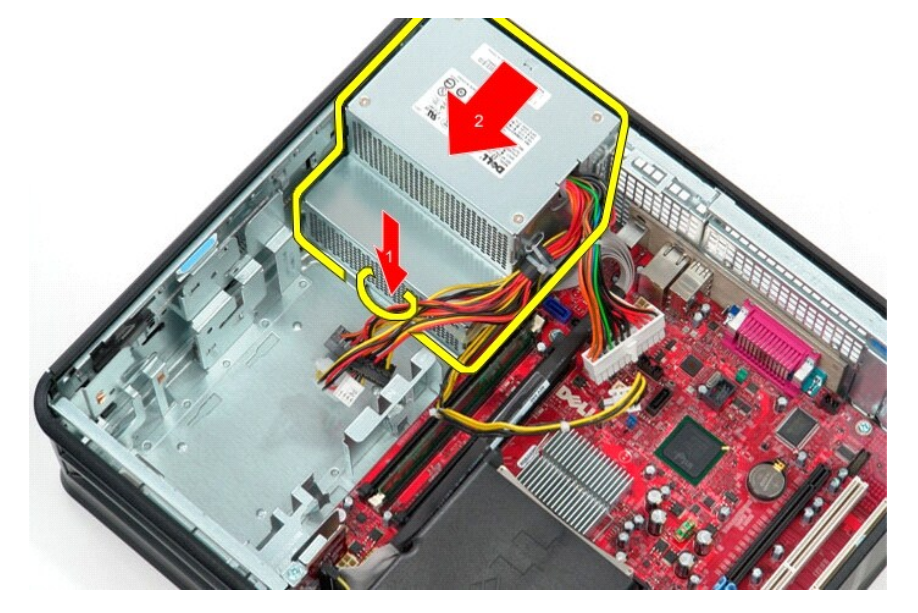

10. Podignite i izvadite sklop napajanja iz računala.

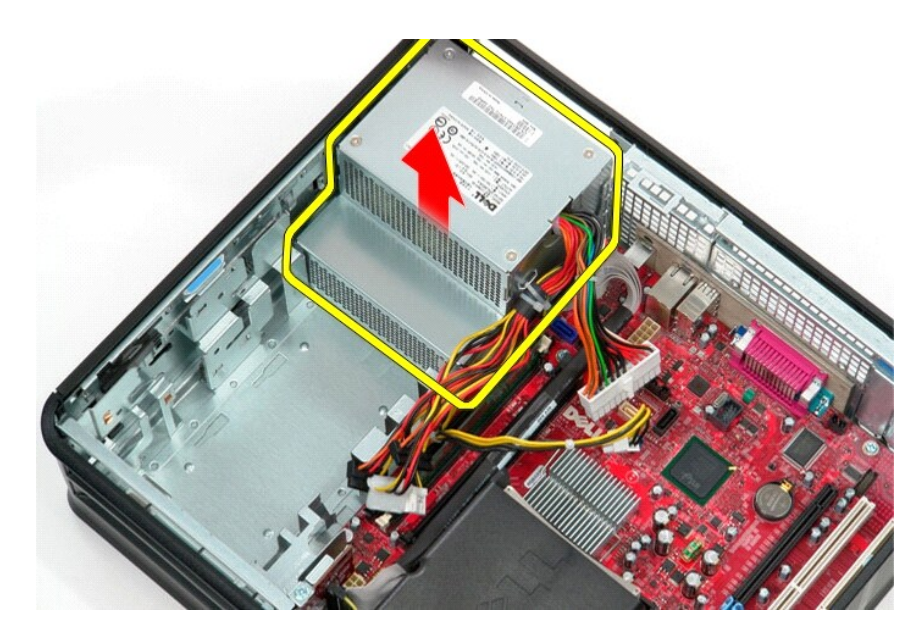

# **Ugradnja napajanja**

Za ugradnju napajanja izvedite gore opisane korake obrnutim redoslijedom.

# <span id="page-36-0"></span>**Sklop podizača**

**Servisni priručnik za Dell™ OptiPlex™ 380 – Desktop**

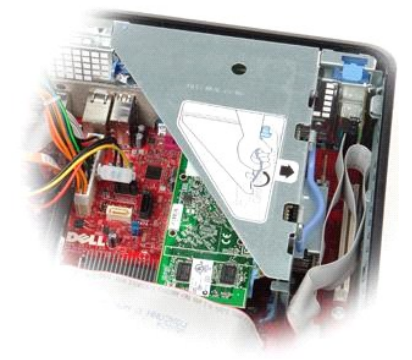

UPOZORENJE: Prije rada na unutrašnjosti računala pročitajte sigurnosne upute koje ste dobili s računalom. Dodatne sigurnosne informacije<br>potražite na početnoj stranici za sukladnost sa zakonskim odredbama na www.dell.com/r

## **Uklanjanje sklopa podizača**

1. Slijedite postupke u poglavlju <u>[Prije rada na unutra](file:///C:/data/systems/op380/cr/SM/DT/work.htm#before)šnjosti računala</u>.<br>2. Odspojite kabel serijskog ulaza PS/2 iz matične ploče.

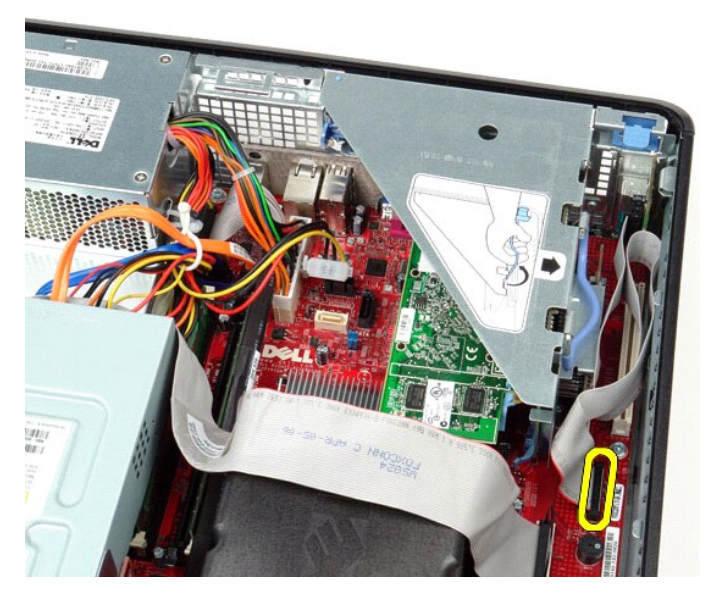

3. Zakrenite ručicu sklopa podizača u uspravni položaj.

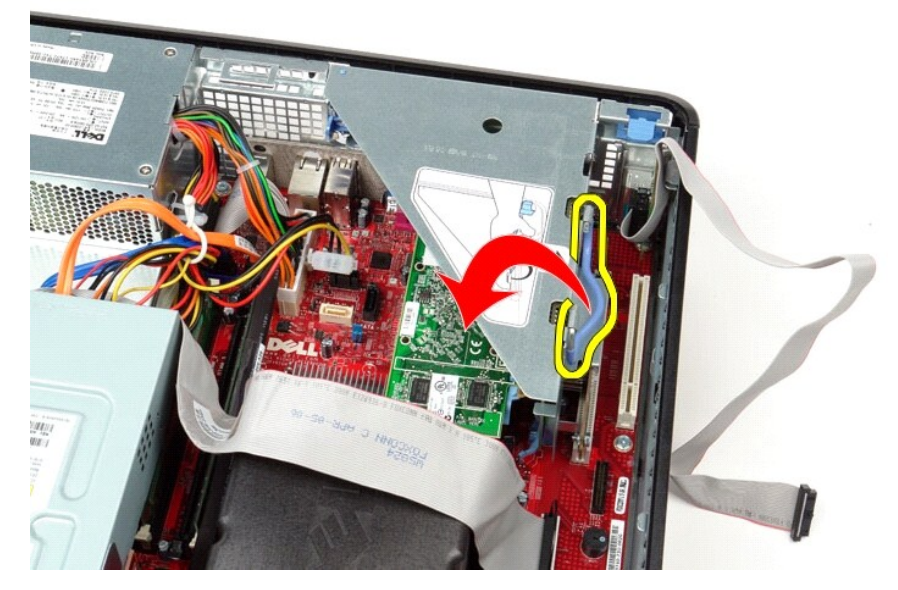

4. Podignite okvir sklopa podizača, podignite sklop podizača prema gore i odvojite ga od računala.

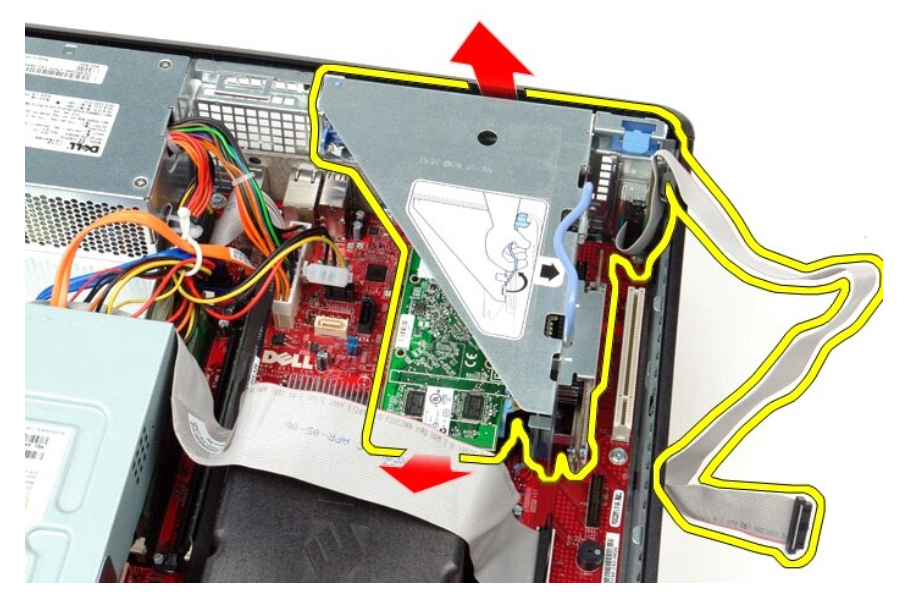

5. Zakrenite zazor držača kartice prema gore.

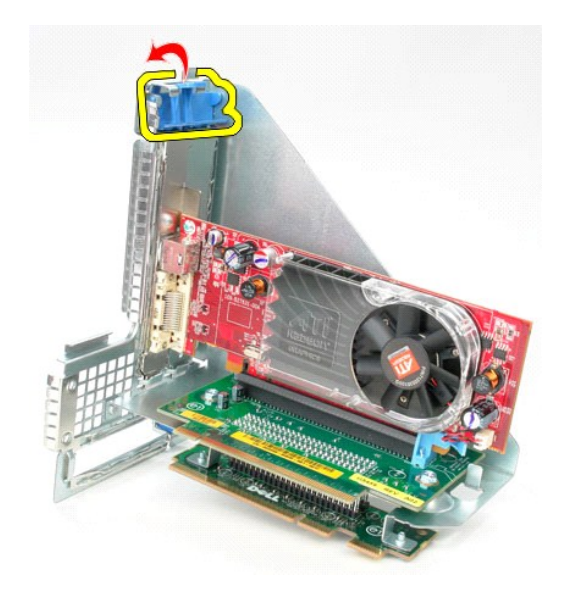

6. Povucite jezičak za oslobađanje kartice na ploči podizača od kartice i izvucite karticu iz njezinog priključka.

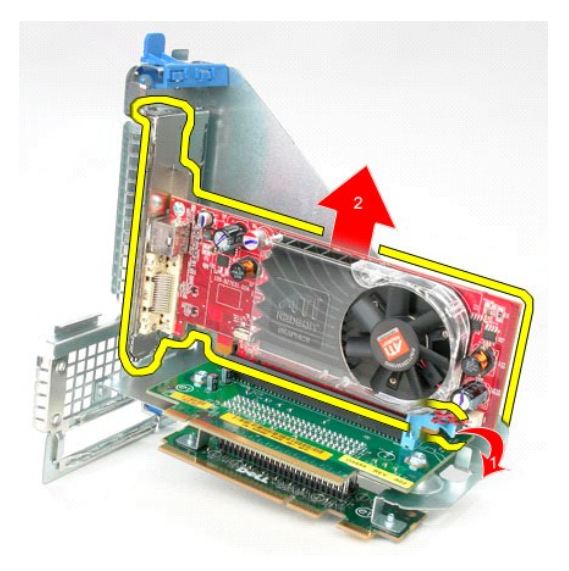

# **Ponovno postavljanje sklopa podizača**

Za ponovno postavljanje sklopa podizača izvedite gornje korake obrnutim redoslijedom.

#### <span id="page-39-0"></span>**Sekundarni tvrdi disk (opcionalno) Servisni priručnik za Dell™ OptiPlex™ 380 – Desktop**

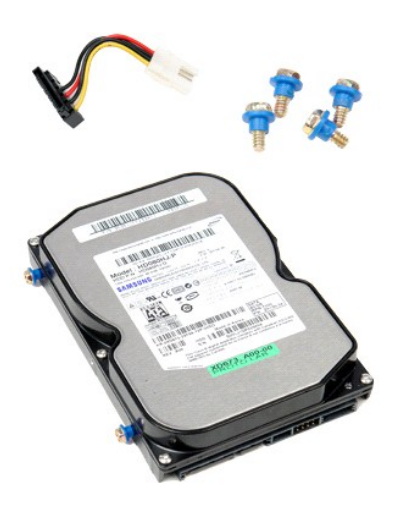

UPOZORENJE: Prije rada na unutrašnjosti računala pročitajte sigurnosne upute koje ste dobili s računalom. Dodatne sigurnosne informacije<br>potražite na početnoj stranici za sukladnost sa zakonskim odredbama na www.dell.com/r

## **Uklanjanje sekundarnog tvrdog diska (opcionalno)**

- 1. Slijedite postupke u poglavlju <u>[Prije rada na unutra](file:///C:/data/systems/op380/cr/SM/DT/work.htm#before)šnjosti računala</u>.<br>2. Uklonite <u>optički p</u>ogon iz računala.<br>3. Odspojite podatkovni kabel od tvrdog diska.
- 
- 

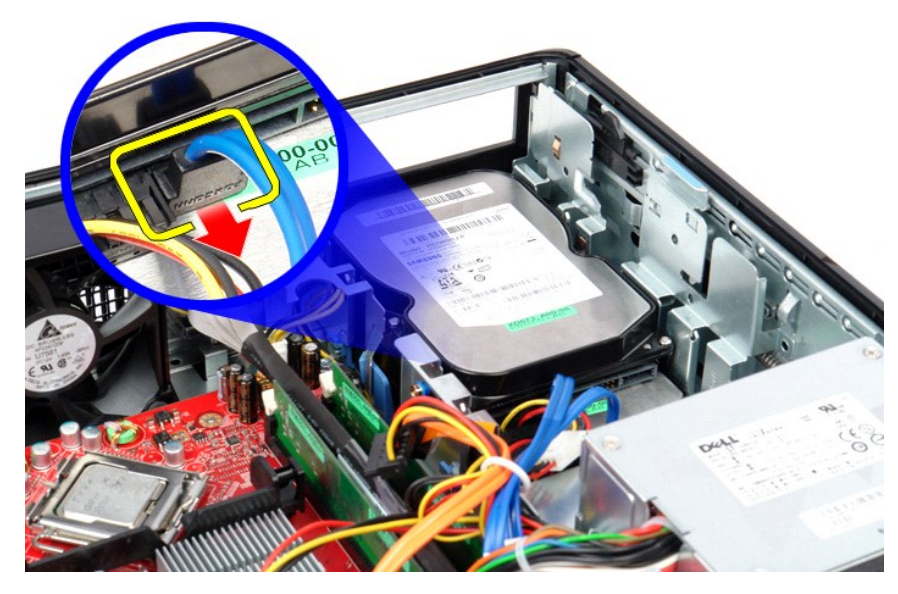

4. Odspojite kabel napajanja od tvrdog diska.

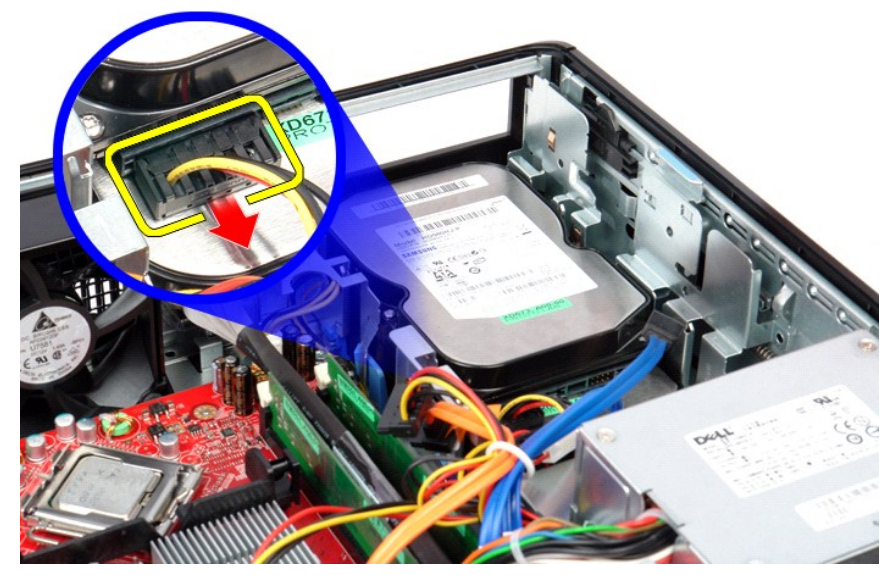

5. Podignite ručicu za otpuštanje i pomaknite tvrdi disk prema stražnjem dijelu računala.

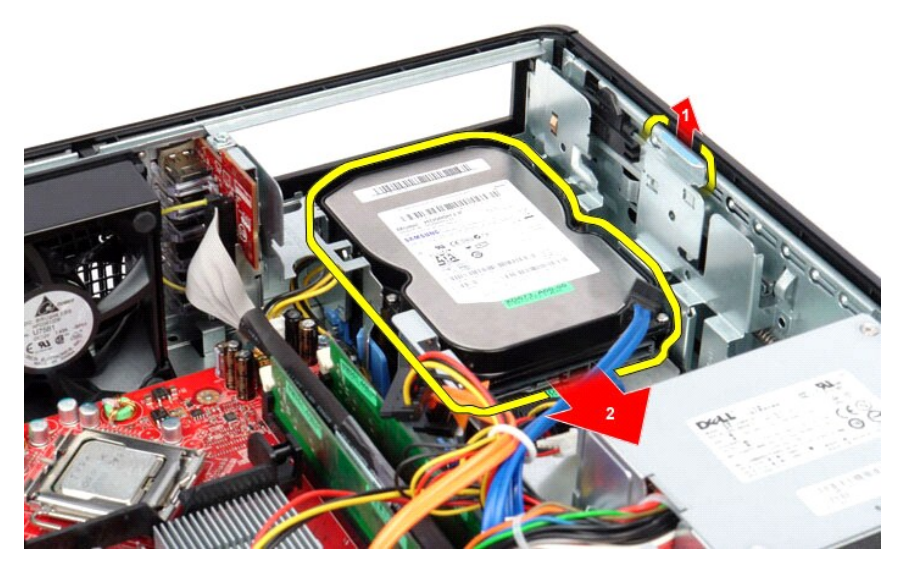

6. Podignite tvrdi disk i izvadite ga iz računala.

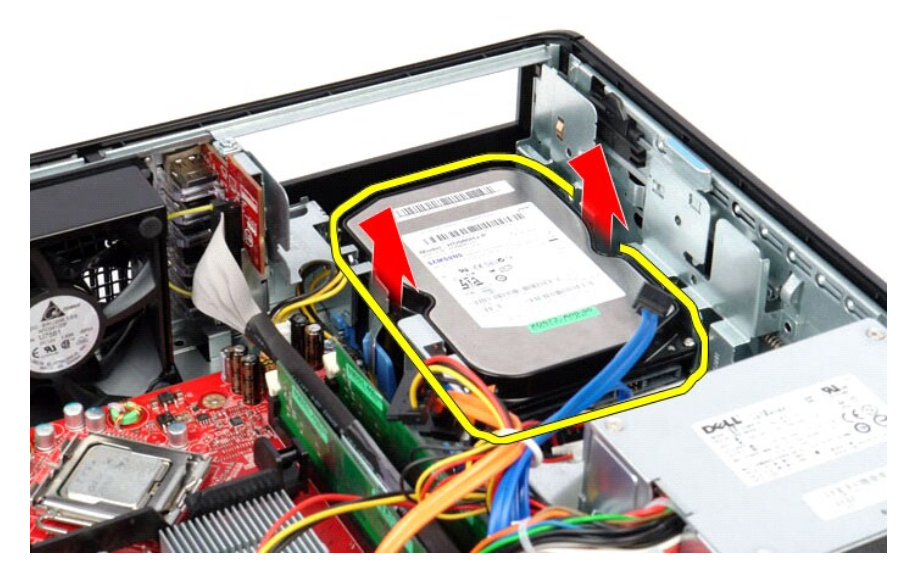

# **Ugradnja sekundarnog tvrdog diska (opcionalno)**

Za ponovno postavljanje sekundarnog tvrdog diska izvedite gore opisane korake obrnutim redoslijedom.

## <span id="page-42-0"></span>**Tehnički podaci**

**Servisni priručnik za Dell™ OptiPlex™ 380 – Desktop**

- **O** [Informacije o sustavu](#page-42-1)
- $\bullet$  [Memorija](#page-42-3)
- **[Audio](#page-42-5)**
- **O** [Sabirnica za pro](#page-42-7)širenje
- **[Pogoni](#page-43-0)**
- **O** Priključ[ci na mati](#page-43-2)čnoj ploči
- **O** Fizič[ke karakteristike](#page-44-0)

**O** [Mre](#page-42-6)ža **O** [Kartice](#page-42-8) [Vanjski priklju](#page-43-1)čci [Napajanje](#page-43-3) **O** [Okru](#page-44-1)žje

**O [Procesor](#page-42-2)** [Video](#page-42-4)

**NAPOMENA:** Ponude se mogu razlikovati po regijama. Više informacija o konfiguraciji računala možete pronaći klikom na Start→ Help and Support<br>(Pomoć i podrška) te odabirom opcije za pregled informacija o računalu.

<span id="page-42-8"></span><span id="page-42-7"></span><span id="page-42-6"></span><span id="page-42-5"></span><span id="page-42-4"></span><span id="page-42-3"></span><span id="page-42-2"></span><span id="page-42-1"></span>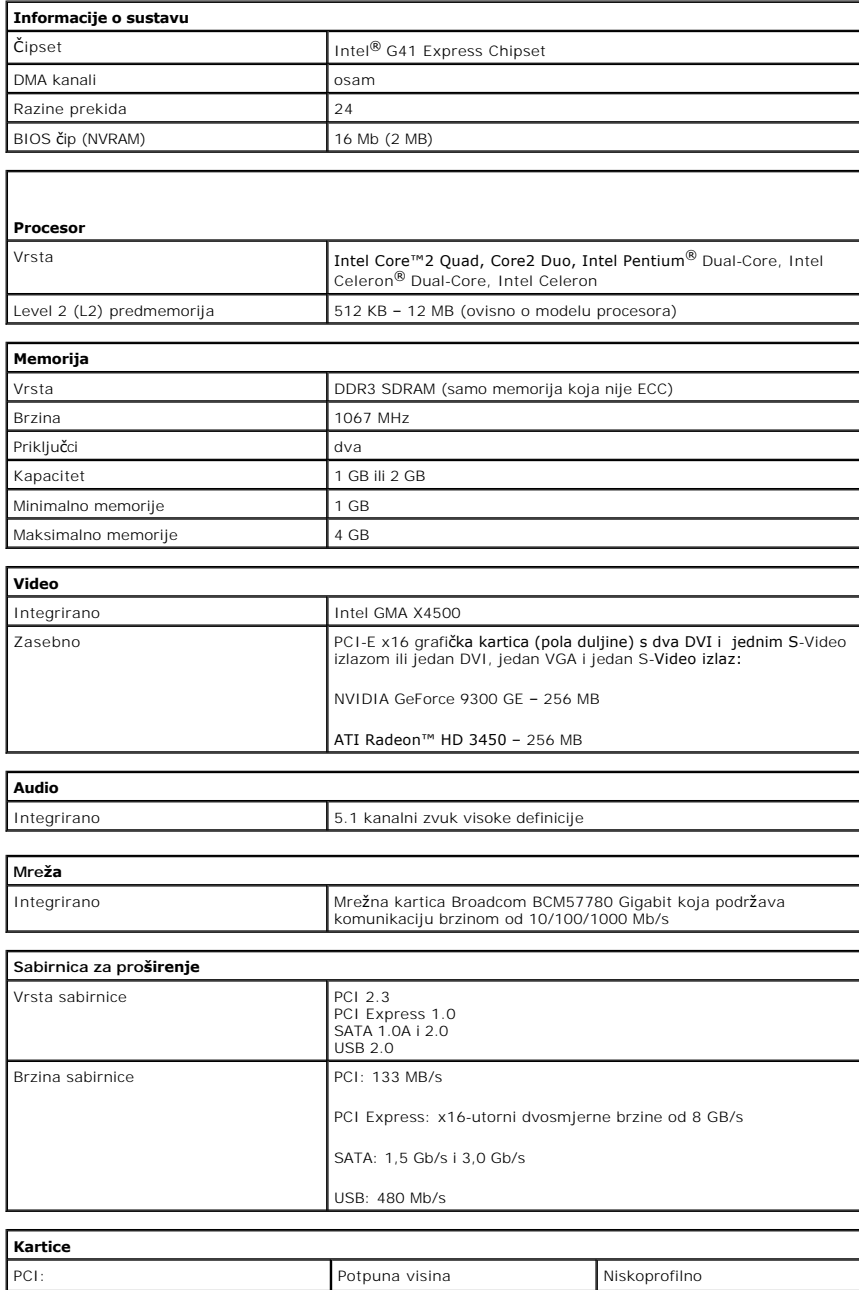

<span id="page-43-1"></span><span id="page-43-0"></span>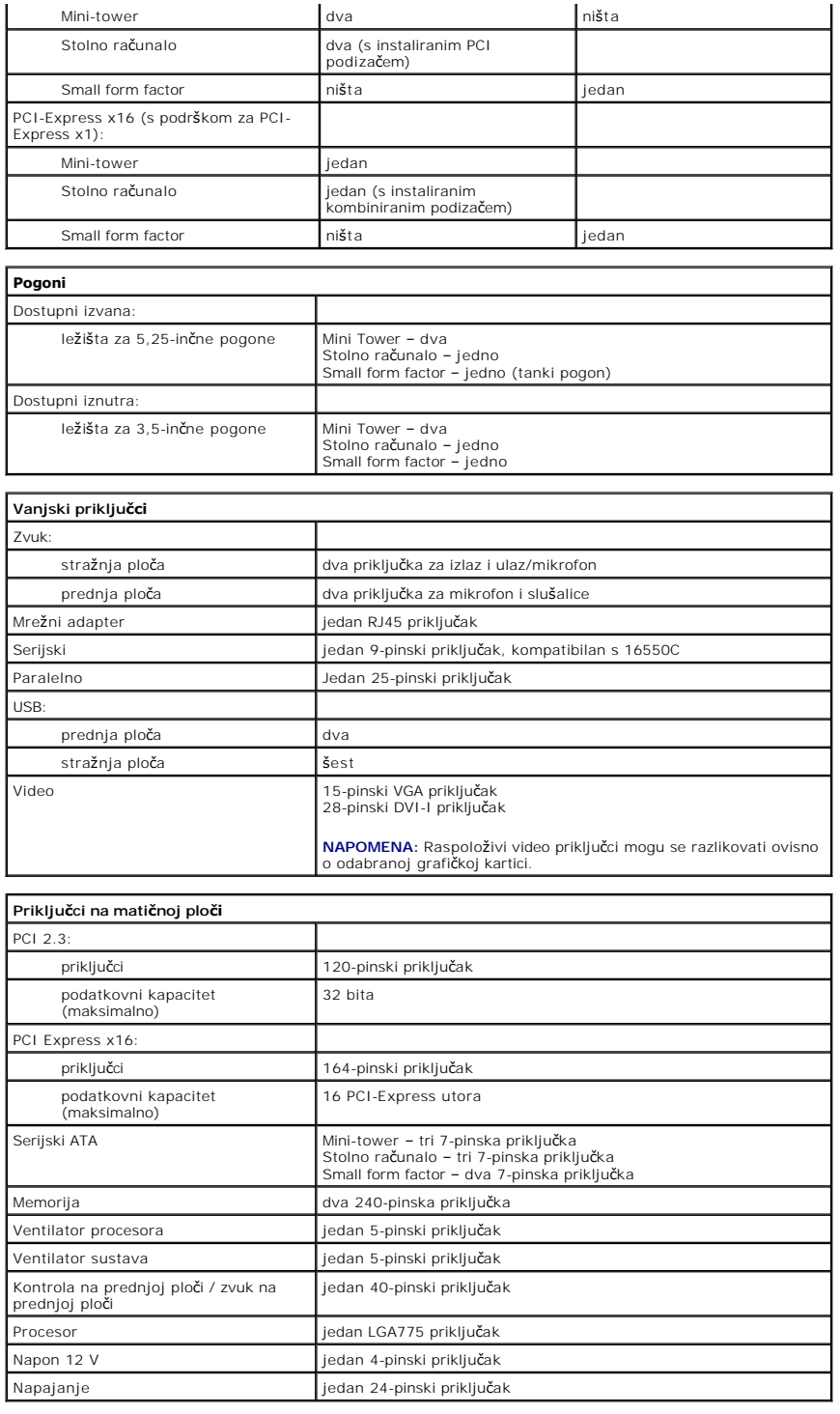

<span id="page-43-3"></span><span id="page-43-2"></span>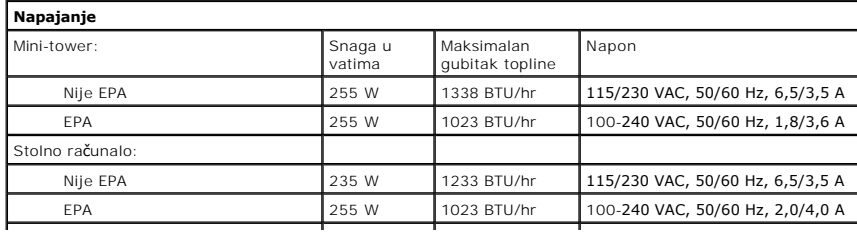

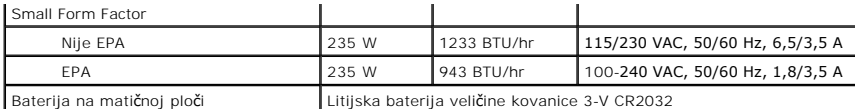

**NAPOMENA:** Gubitak topline izračunat je prema proračunu potrošnje električne energije u vatima.

**NAPOMENA:** Važne informacije o postavljanju napona potražite u sigurnosnim informacijama koje ste dobili uz računalo.

<span id="page-44-0"></span>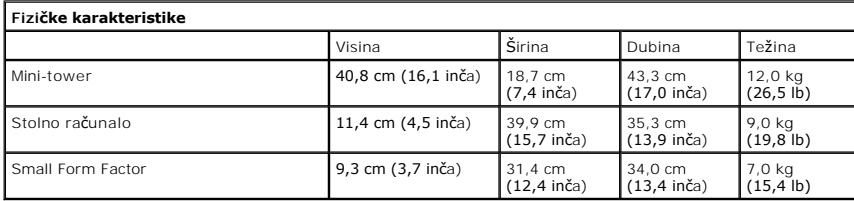

<span id="page-44-1"></span>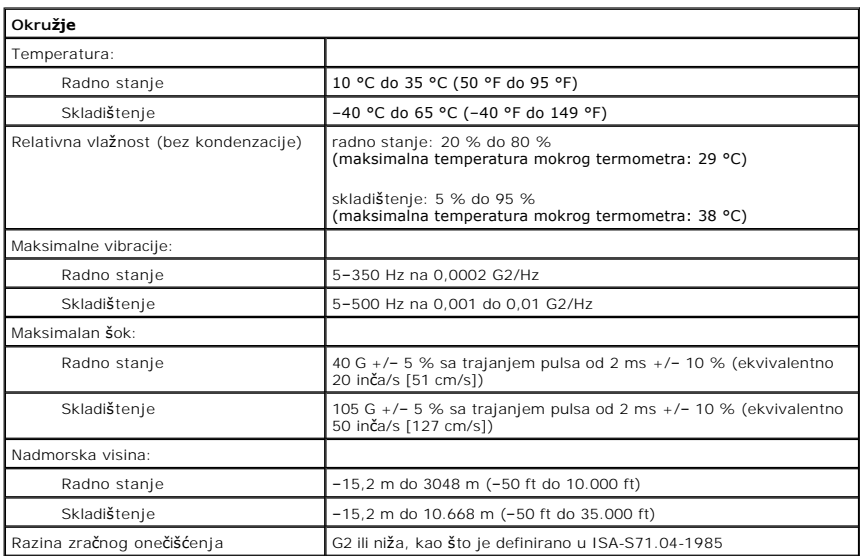

<span id="page-45-0"></span>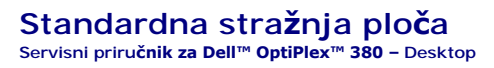

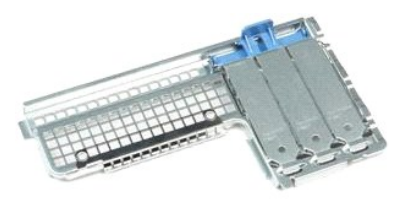

 $\triangle$ UPOZORENJE: Prije rada na unutrašnjosti računala pročitajte sigurnosne upute koje ste dobili s računalom. Dodatne sigurnosne informacije<br>potražite na početnoj stranici za sukladnost sa zakonskim odredbama na www.dell.com/r

## **Uklanjanje standardne stražnje ploče**

- 1. Slijedite postupke u poglavlju [Prije rada na unutra](file:///C:/data/systems/op380/cr/SM/DT/work.htm#before)šnjosti računala.
- 2. Uklonite <u>[sklop podiza](file:///C:/data/systems/op380/cr/SM/DT/riser_cage.htm)ča</u>.<br>3. Podignite standardnu stražnju ploču i izvadite je iz računala.

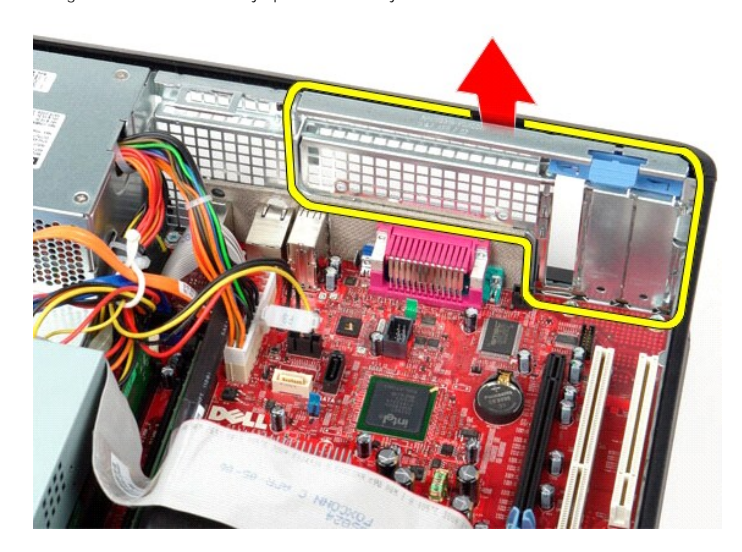

## **Ponovno postavljanje standardne stražnje ploče**

Za ponovno postavljanje standardne stražnje ploče izvedite gornje korake obrnutim redoslijedom.

atak na stranicu sa sadr<mark>ž</mark>ajem

# <span id="page-46-0"></span>**Izgled matične ploče**

**Servisni priručnik za Dell™ OptiPlex™ 380 – Desktop**

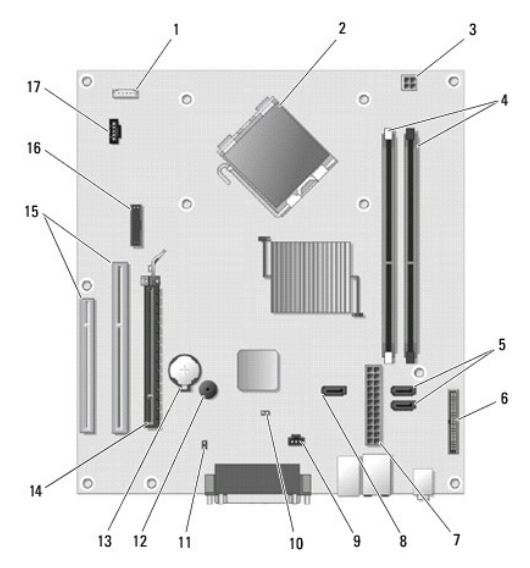

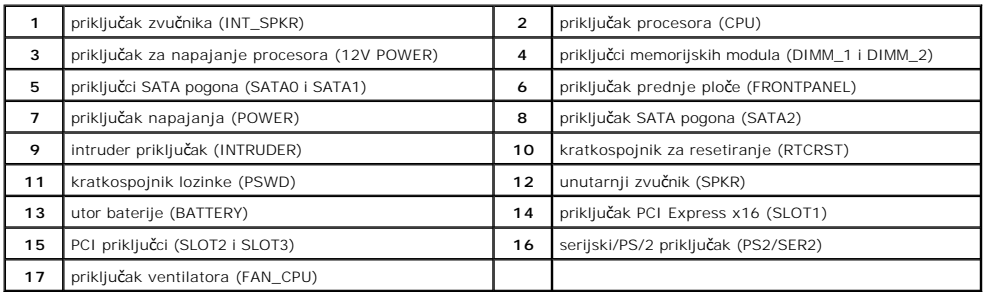

### <span id="page-47-0"></span>**Matična ploča**

**Servisni priručnik za Dell™ OptiPlex™ 380 – Desktop**

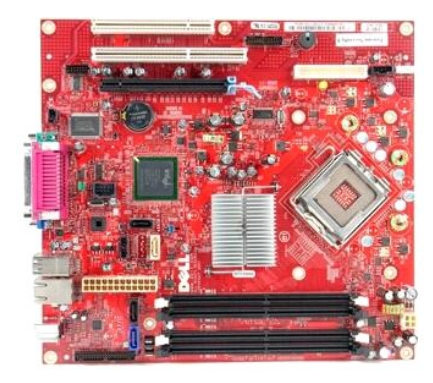

 $\triangle$ UPOZORENJE: Prije rada na unutrašnjosti računala pročitajte sigurnosne upute koje ste dobili s računalom. Dodatne sigurnosne informacije<br>potražite na početnoj stranici za sukladnost sa zakonskim odredbama na www.dell.com/r

## **Uklanjanje matične ploče**

- 1. Slijedite postupke u poglavlju <u>[Prije rada na unutra](file:///C:/data/systems/op380/cr/SM/DT/work.htm#before)šnjosti računala</u>.<br>2. Uklonite <u>[sklop podiza](file:///C:/data/systems/op380/cr/SM/DT/riser_cage.htm)ča</u>.<br>3. Uklonite <u>hladnjak i procesor</u>.<br>4. Uklonite <u>[kartice pro](file:///C:/data/systems/op380/cr/SM/DT/expansion_card.htm)širenja</u>.
- 
- 
- 5. Uklonite <u>[memoriju](file:///C:/data/systems/op380/cr/SM/DT/memory.htm)</u>.<br>6. Odspojite kabel napajanja ventilatora od mati**č**ne plo**č**e.

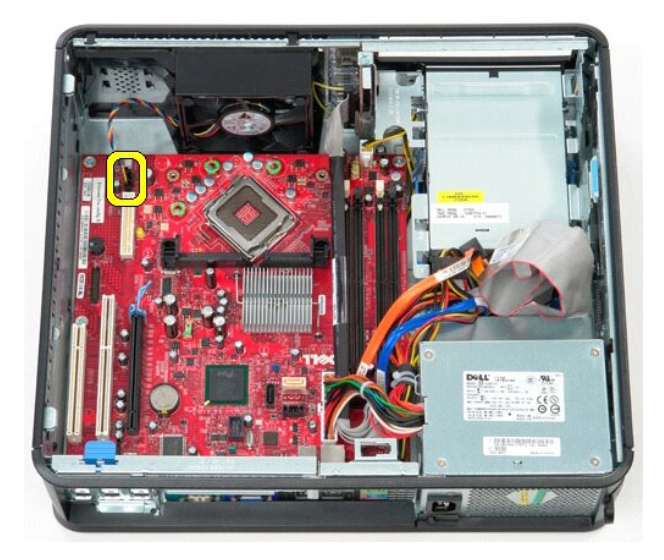

7. Odspojite glavni kabel napajanja od matične ploče.

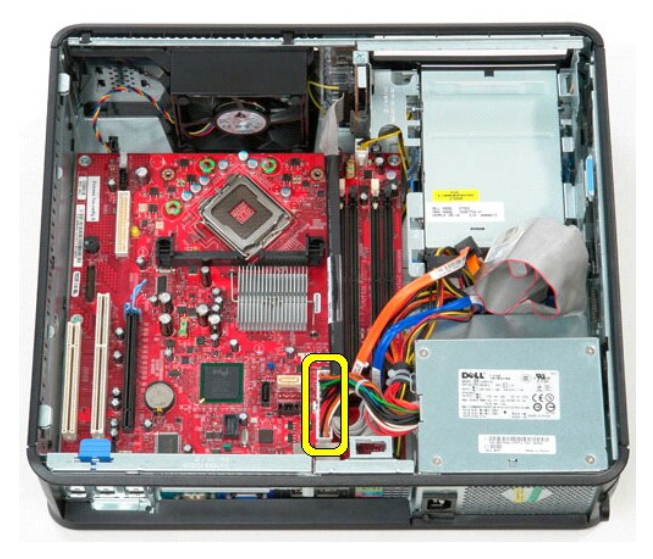

8. Odspojite podatkovni kabel IO ploče od matične ploče.

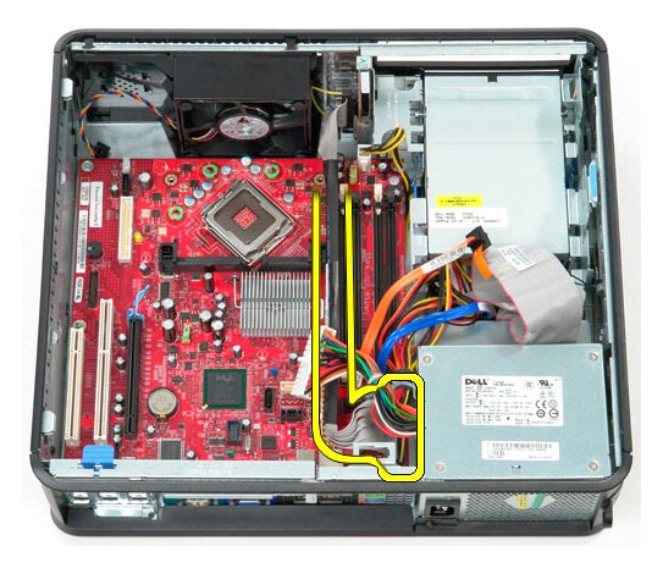

9. Odspojite podatkovni kabel optičkog pogona od matične ploče.

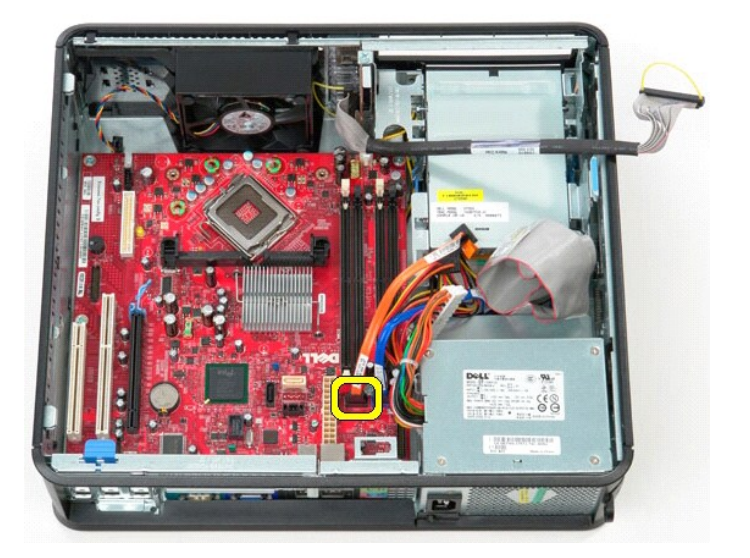

10. Odspojite podatkovni kabel tvrdog diska od matične ploče.

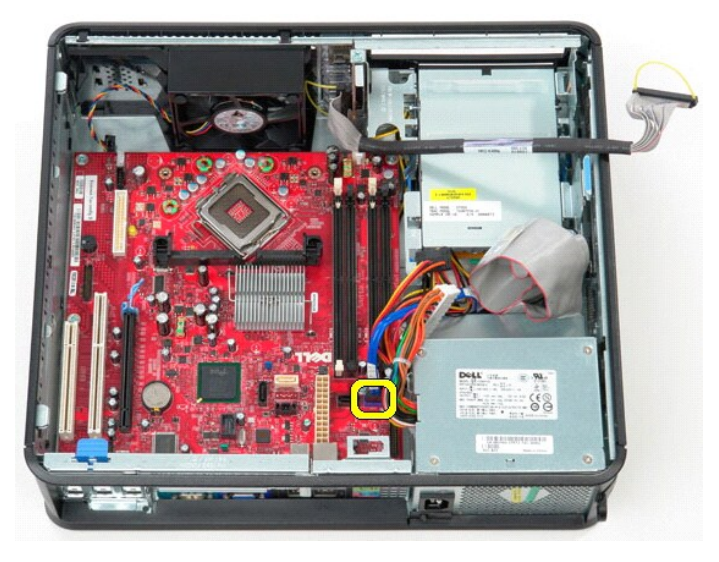

11. Odspojite kabel napajanja procesora od matične ploče.

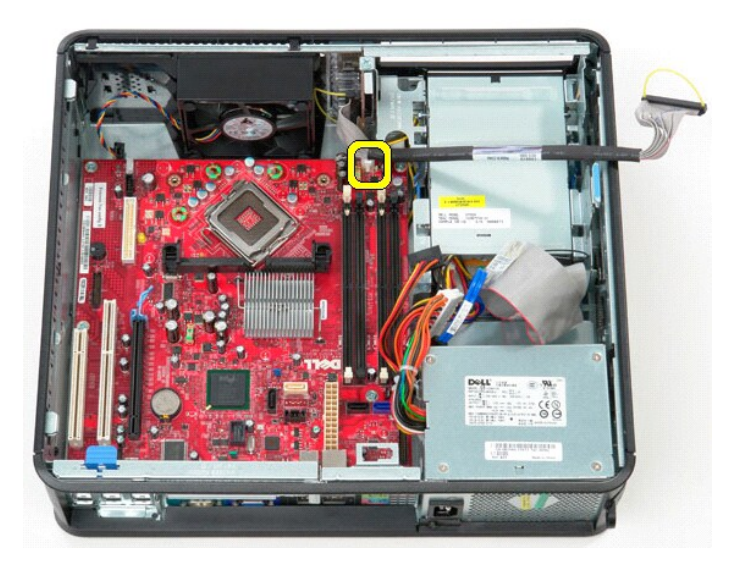

12. Uklonite vijke koji pričvršćuju matičnu ploču za kućište računala.

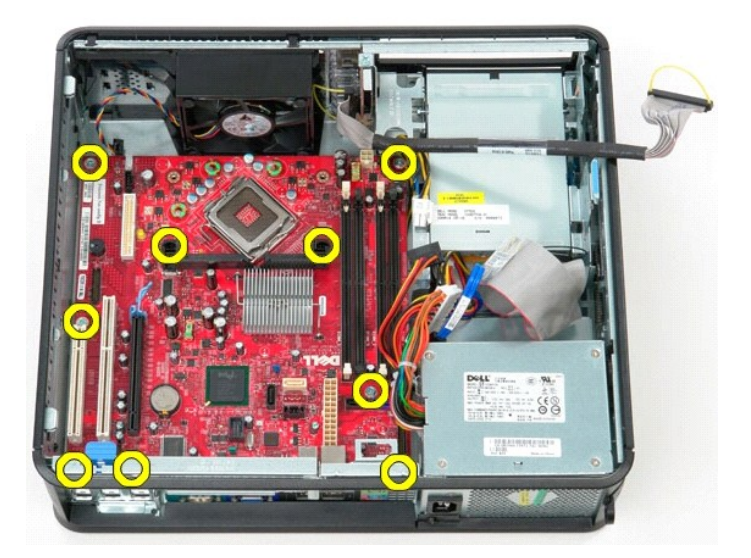

13. Uklonite nosač hladnjaka iz računala.

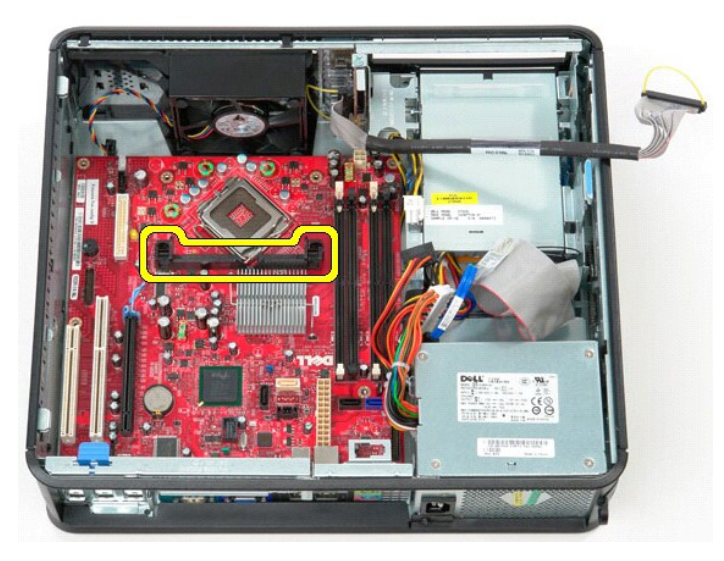

14. Za uklanjanje matične ploče pomaknite matičnu ploču prema stražnjoj strani računala i potom je podignite i izvadite iz računala.

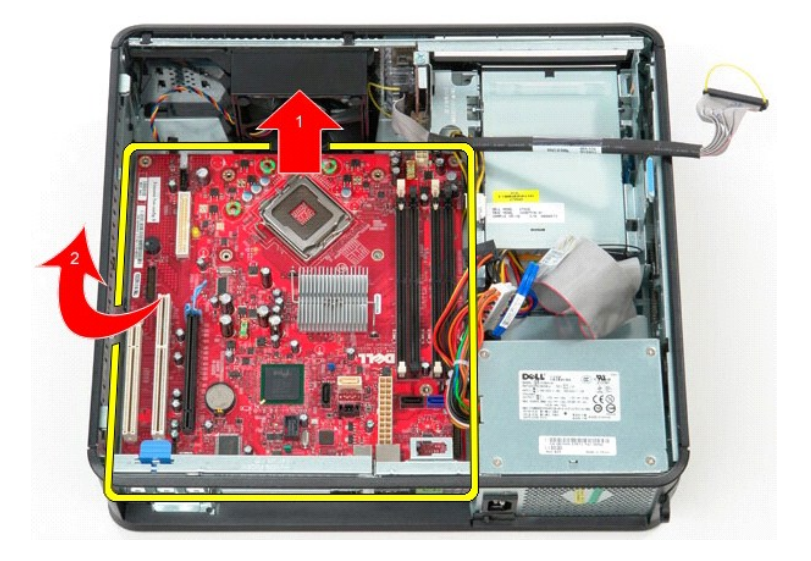

# **Ugradnja matične ploče**

Za ponovno postavljanje matične ploče izvedite gornje korake obrnutim redoslijedom.

#### <span id="page-52-0"></span>**Rad na računalu Servisni priručnik za Dell™ OptiPlex™ 380 – Desktop**

- **O** [Prije rada na unutra](#page-52-1)šnjosti računala
- **Preporučeni alati**
- **Isključ[ivanje ra](#page-52-3)čunala**
- [Nakon rada na unutra](#page-53-0)šnjosti računala

### <span id="page-52-1"></span>**Prije rada na unutrašnjosti računala**

Kako biste zaštitili računalo od mogućih oštećenja i povećali osobnu sigurnost, pridržavajte se slijedećih sigurnosnih uputa. Ako nije navedeno drugačije, svaki<br>postupak u ovom dokumentu podrazumijeva postojanje sljedećih

- Obavili ste postupke navedene u odjeljku [Rad na ra](file:///C:/data/systems/op380/cr/SM/DT/work.htm)čunalu.
- Pročitali ste sigurnosne upute koje ste dobili zajedno s računalom.
- l Komponenta se može zamijeniti ili, ako je kupljena zasebno, instalirati izvođenjem postupka uklanjanja obrnutim redoslijedom.
- **UPOZORENJE: Prije rada na unutrašnjosti računala pročitajte sigurnosne upute koje ste dobili s računalom. Dodatne sigurnosne informacije potražite na početnoj stranici za sukladnost sa zakonskim odredbama na www.dell.com/regulatory\_compliance.**

△ OPREZ: Samo ovlašteni serviser smije vršiti popravke na vašem računalu. Vaše jamstvo ne pokriva oštećenja uzrokovana servisiranjem koje **tvrtka Dell nije ovlastila.**

- **OPREZ: Kako biste izbjegli elektrostatičko pražnjenje, uzemljite se koristeći ručnu traku za uzemljenje ili povremeno dotaknite neobojenu metalnu površinu, kao što je priključak na stražnjoj strani računala.**
- **OPREZ: Oprezno rukujte komponentama i karticama. Ne dotičite komponente ili kontakte na kartici. Karticu pridržavajte za rubove ili za metalni nosač. Komponente poput procesora pridržavajte za rubove, a ne za pinove.**
- OPREZ: Prilikom otpajanja kabela, vucite njegov utikač ili jezičac za povlačenje, a ne sam kabel. Neki kabeli imaju priključke s jezičcima za<br>blokiranje. Ako otpajate tu vrstu kabela, prije otpajanja pritisnite jezičke za
- **NAPOMENA:** Boja računala i određene komponente mogu se razlikovati od onih prikazanih u ovom dokumentu.

Kako biste izbjegli oštećenje računala, izvršite sljedeće korake prije nego što započnete s radom na unutrašnjosti računala.

- Pobrinite se da radna površina bude ravna i čista kako se pokrov računala ne bi ogrebao.
- 2. Isključite računalo (pogledajte odjeljak **Isključ[ivanje ra](#page-52-3)čunala**).

#### **OPREZ: Za iskopčavanje mrežnog kabela, najprije iskopčajte kabel iz računala, a potom ga iskopčajte iz mrežnog uređaja.**

- 3. Iskopčajte sve mrežne kabele iz računala<br>4. Iskopčajte računalo i sve priključene uređ<br>5. Pritisnite i držite gumb za uključivanje dok
- 
- 4. Iskopčajte računalo i sve priključene uređaje iz svih električnih izvora napajanja. 5. Pritisnite i držite gumb za uključivanje dok je računalo isključeno iz zidne utičnice kako biste uzemljili matičnu ploču.
- 6. Uklonite [pokrov.](file:///C:/data/systems/op380/cr/SM/DT/cover.htm)
- **OPREZ: Prije nego što dotaknete bilo koji dio u unutrašnjosti računala, uzemljite se dodirivanjem neobojene metalne površine, poput metalnog dijela na poleđini računala. Dok radite, povremeno dotaknite neobojanu metalnu površinu kako bi se ispraznio statički elektricitet koji bi mogao oštetiti unutarnje komponente.**

### <span id="page-52-2"></span>**Preporučeni alati**

Za izvođenje postupaka iz ovog dokumenta možda će vam trebati sljedeći alati:

- l mali ravni odvijač
- l Phillipsov odvijač l malo plastično šilo
- l CD s programom za ažuriranje BIOS-a Flash postupkom

## <span id="page-52-3"></span>**Isključivanje računala**

**OPREZ: Kako biste izbjegli gubitak podataka, prije isključivanja računala spremite i zatvorite sve otvorene datoteke i zatvorite sve otvorene programe.**

- 1. Isključite operacijski sustav:
	- l **U sustavu Windows Vista®:**

Pritisnite **Start** , pritisnite strelicu u donjem desnom kutu izbornika **Start** na način prikazan u nastavku, a zatim pritisnite **Shut Down (Isključi)**.

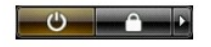

l **U sustavu Windows® XP:** 

Pritisnite **Start**® **Turn Off Computer (Isključi računalo)**® **Turn Off (Isključi)**.

Računalo se isključuje nakon što se dovrši postupak odjave operacijskog sustava.

2. Provjerite jesu li računalo i svi priključeni uređaji isključeni. Ako se računalo i priključeni uređaji nisu automatski isključili nakon odjave operacijskog<br>sustava, pritisnite i približno 6 sekundi držite gumb napajanj

## <span id="page-53-0"></span>**Nakon rada na unutrašnjosti računala**

Nakon što ste završili bilo koji postupak ugradnje, prije uključivanja računala provjerite jeste li priključili sve vanjske uređaje, kartice i kabele.

1. Ponovno postavite [pokrov](file:///C:/data/systems/op380/cr/SM/DT/Cover.htm).

**OPREZ: Kako biste priključili mrežni kabel, najprije ga priključite u mrežni uređaj, a zatim u računalo.**

- 
- 2. Priključite sve telefonske ili mrežne kabele na računalo. 3. Priključite računalo i sve priključene uređaje na izvore električnog napajanja. 4. Uključite računalo.
- 
- 5. Pomoću programa **[Dell Diagnostics](file:///C:/data/systems/op380/cr/SM/DT/diags.htm#ddiags)** provjerite radi li računalo ispravno.